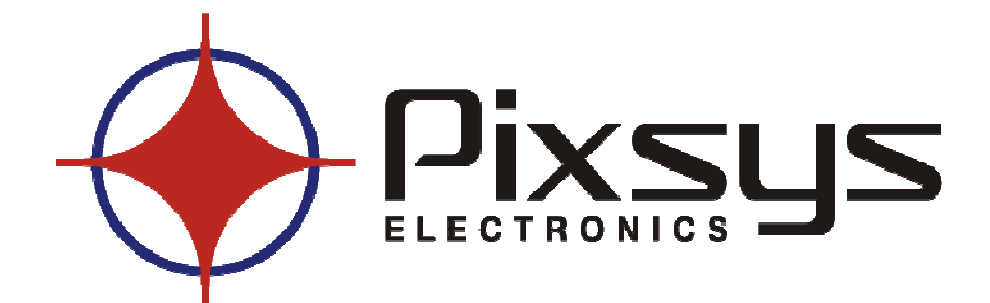

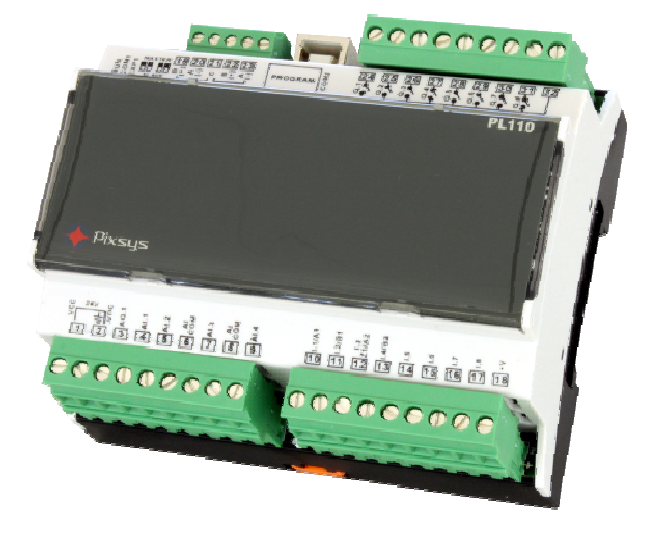

# **PLC**

**PL110** 

## **Datasheet**

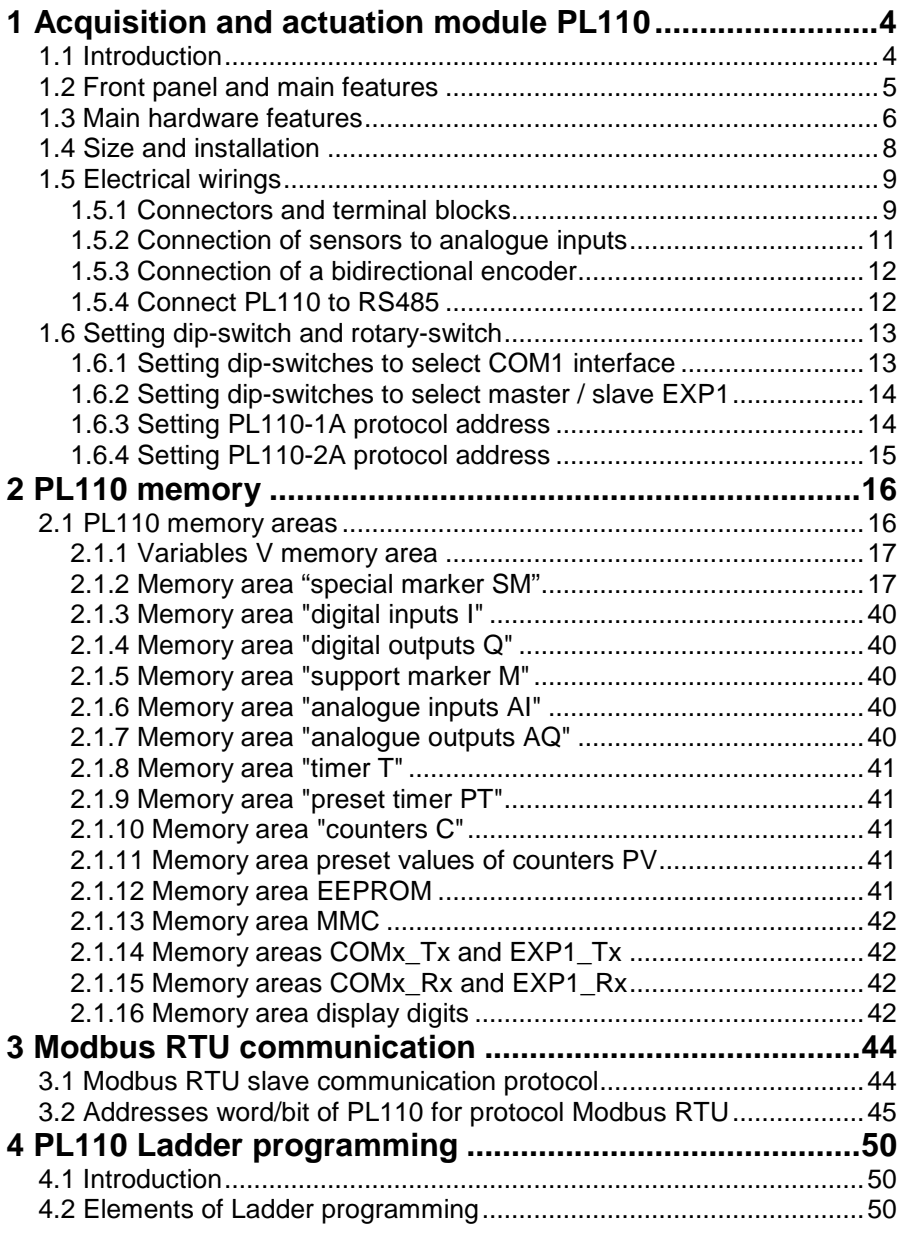

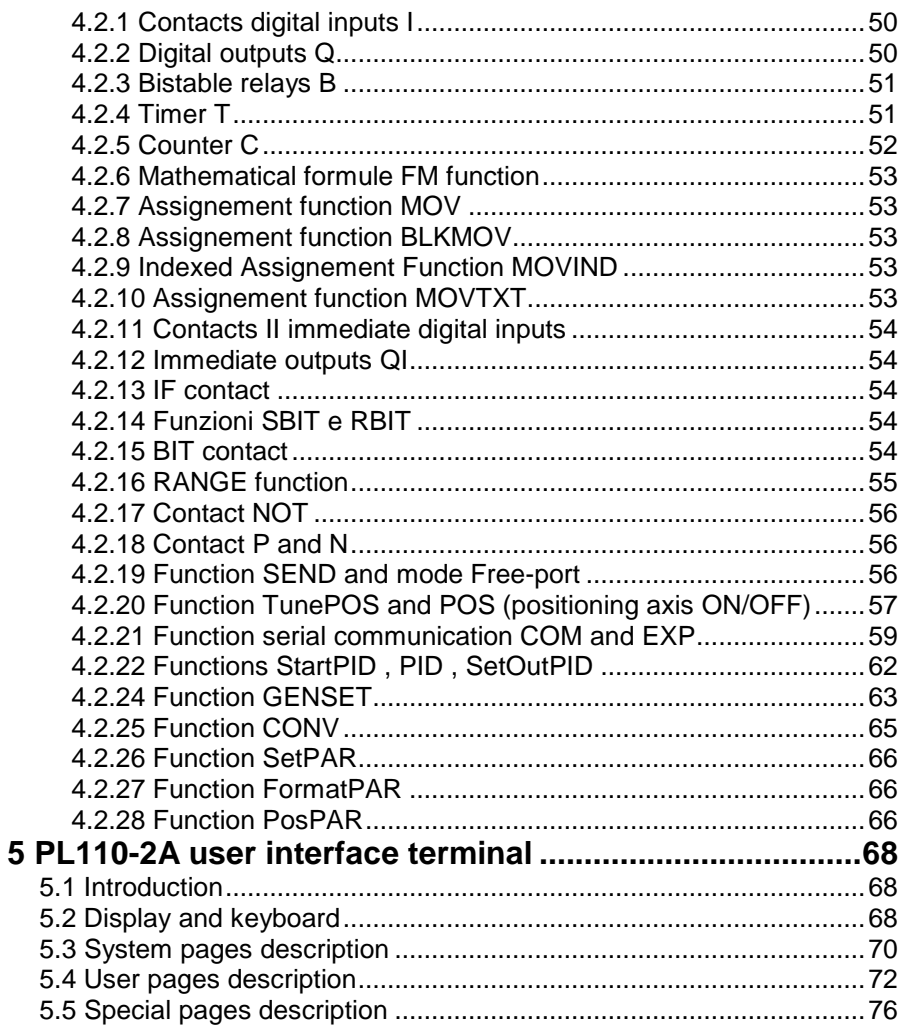

#### **1 Acquisition and actuation module PL110**

#### **1.1 Introduction**

Thanks for choosing a Pixsys device. The PL110 is a compact PLC. Distinctive feature is the optional OLED display to visualize/write alphanumeric data. Page structure is pre-programmed but it is possible to choose visualized variables. Pixsys PLprog development tool in Ladder language allows to program via USB port both the operating logic and the visualization. Analogue inputs are available for NTC temperature sensors and V/mA signals. Relay outputs make the PL110 suitable for AC applications. A Real-time clock with back-up battery is available and allows timeframe programming. Connectivity is provided by 2 RS485 ports supporting Modbus-RTU protocol. Additional I/O can be managed with Pixsys expansion modules series MCM260.

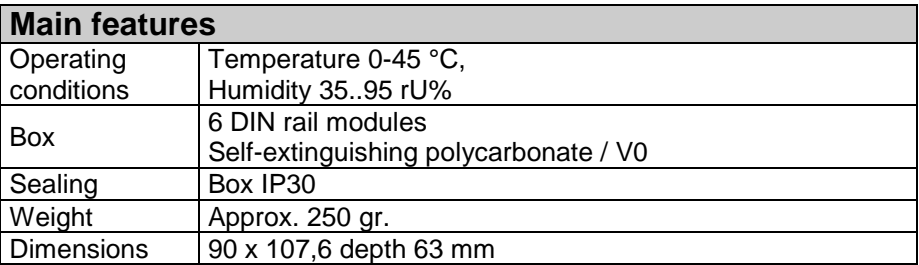

Ordering codes:

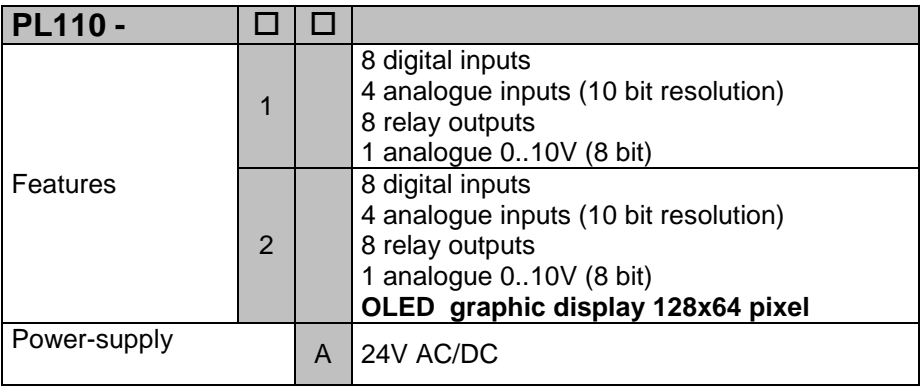

## **1.2 Front panel and main features**

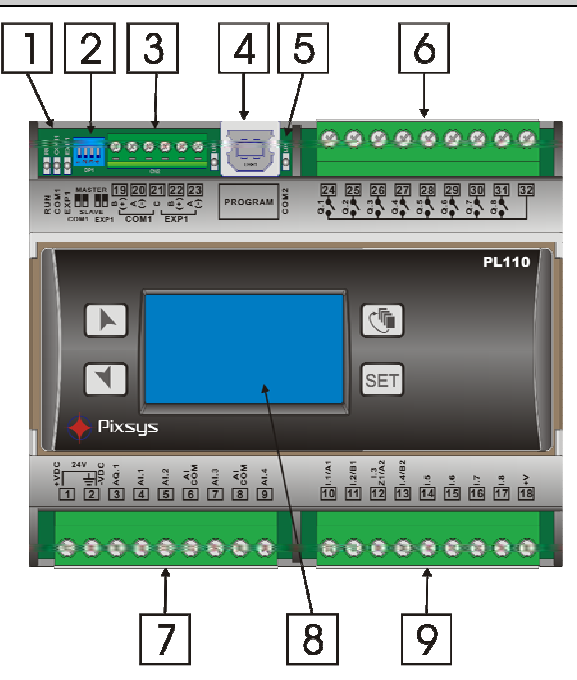

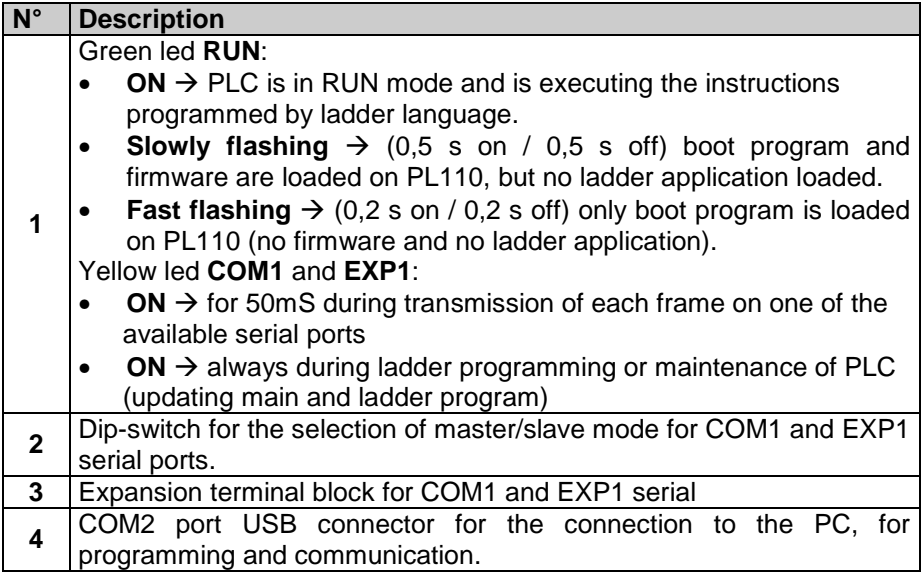

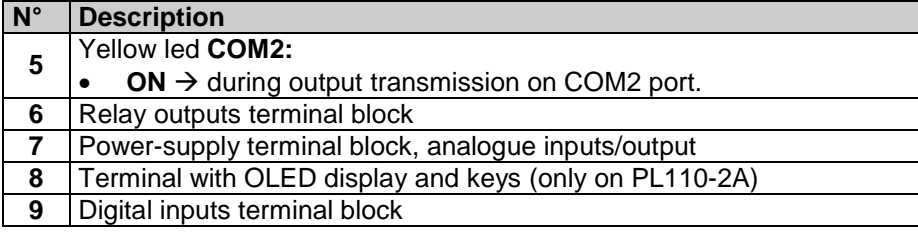

#### **1.3 Main hardware features**

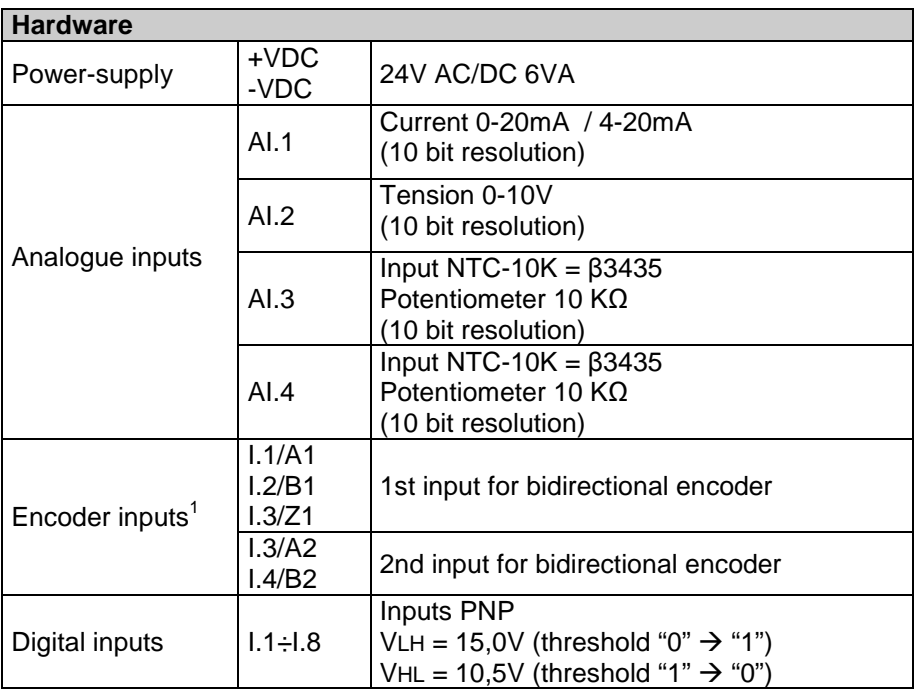

 $\frac{1}{1}$ First encoder input uses hardware inputs I1 and I2, eventually also I3 for the management of zero signal (in this case it is not possible to use the second encoder). Second encoder input uses hardware inputs I3 and I4. If encoder inputs are used, the relevant digital inputs are not available. Max. frequency for encoders is 25 KHz if not used contemporarily, 15 KHz if both inputs are used contemporarily. The PL110 notices positive and negative signals of the A signal, so it redouble the number of counts/turns.

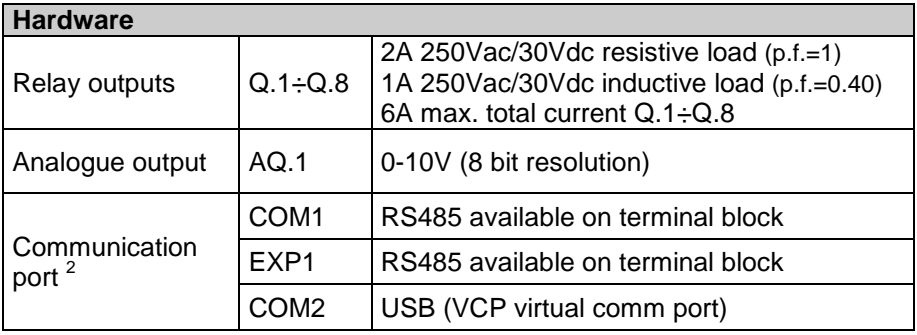

<sup>&</sup>lt;u>2</u><br><sup>2</sup> Serial ports are isolated from power-supply, inputs and outputs. COM1 and EXP1 are not isolated between each other.

#### **1.4 Size and installation**

**PL110-1A** 

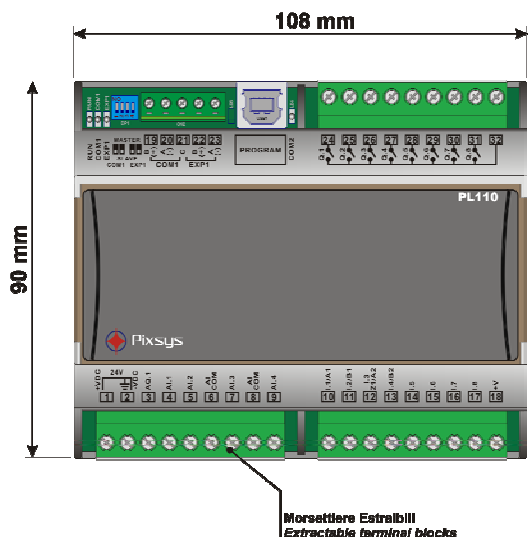

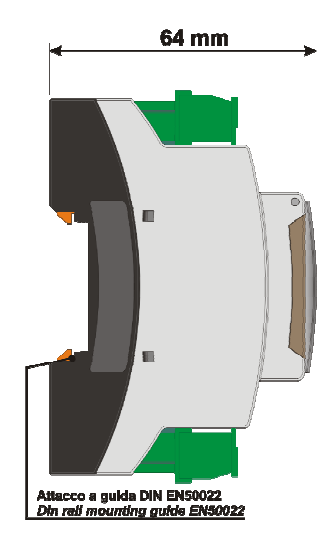

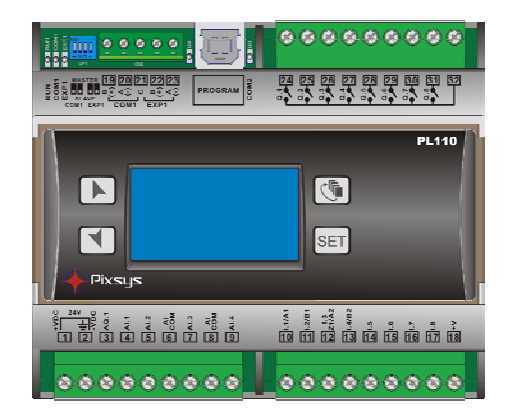

**PL110-2A** 

## **1.5 Electrical wirings**

## **1.5.1 Connectors and terminal blocks**

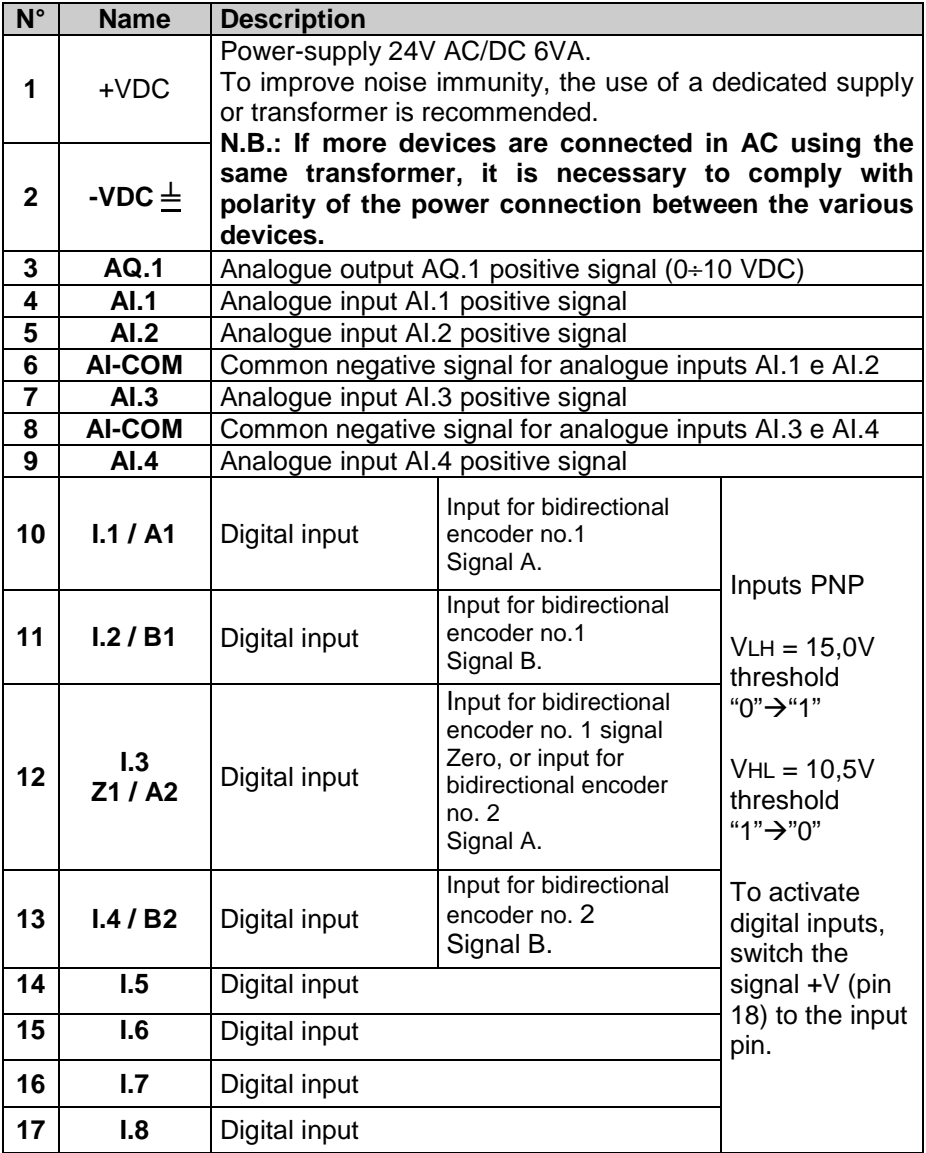

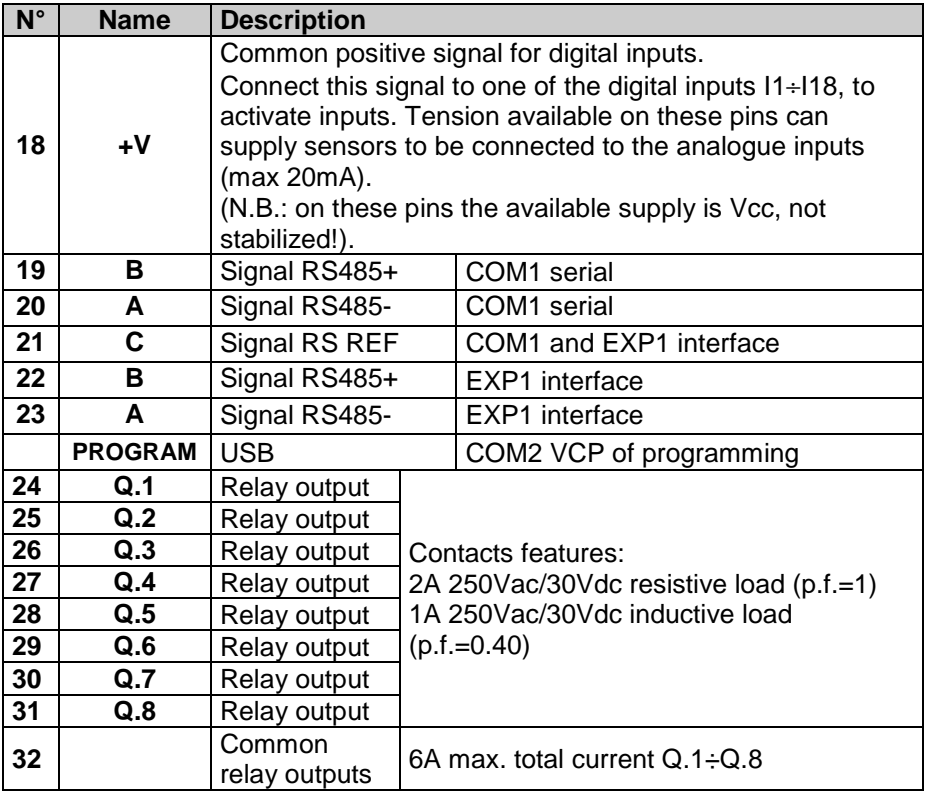

### **1.5.2 Connection of sensors to analogue inputs**

Below some examples of connection for common sensors to the analogue inputs of the PL110.

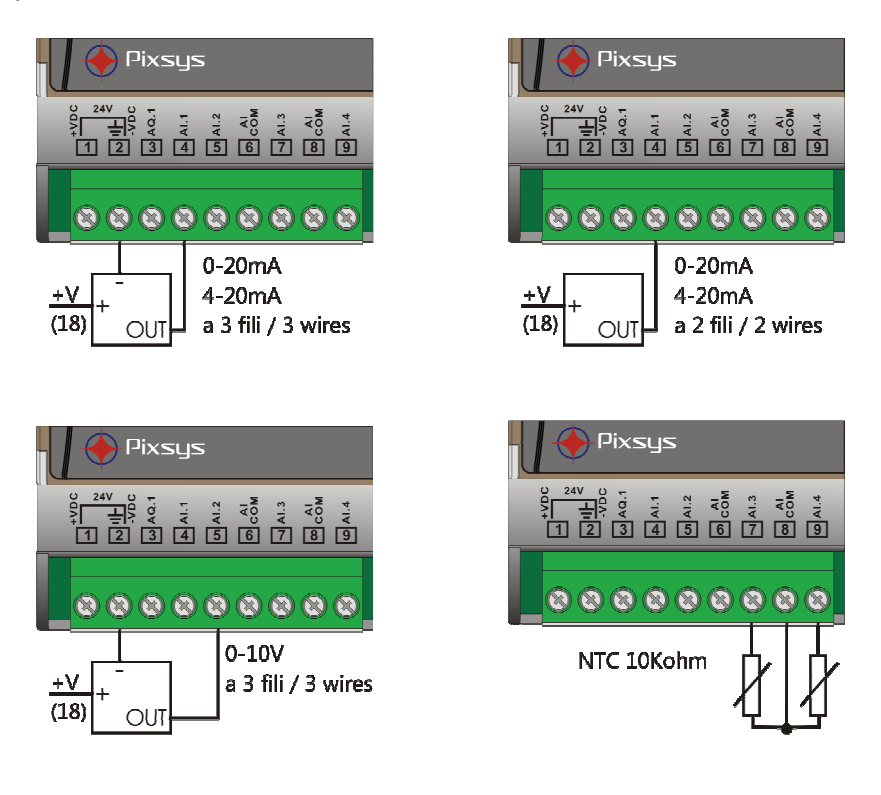

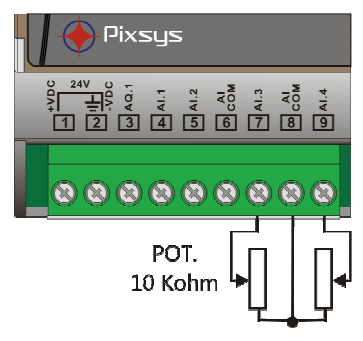

#### **1.5.3 Connection of a bidirectional encoder**

Below an example of connection for a typical bidirectional encoder (phase A,B and Z optional) which can be connected to the PL110 inputs. The device allows to connect up to two encoders. The Z signal management is available if only one encoder is used.

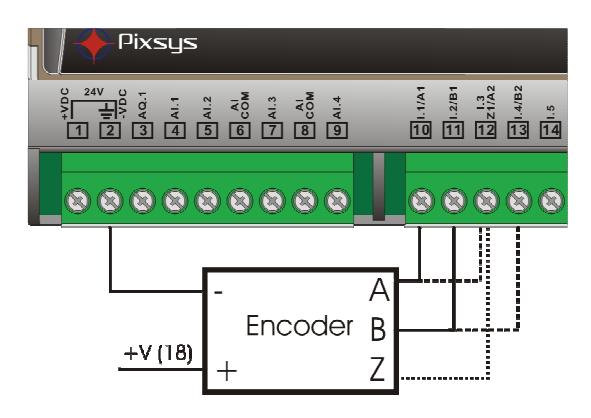

#### **1.5.4 Connect PL110 to RS485**

Below an example of connection for more modules PL110 to RS485 line for the communication with a master device through COM1 in slave mode.

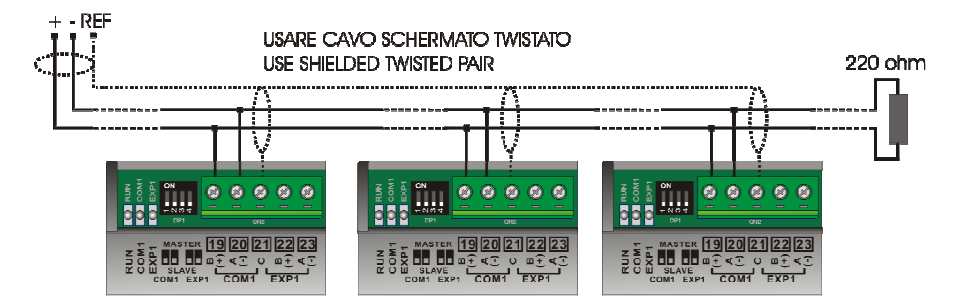

#### **1.6 Setting dip-switch and rotary-switch**

The PL110 is provided with some dip-switches and a rotary-switch which allow the user to configure COM1 and EXP1 serials as master or slave, and to select the device address.

**N.B. All hardware configuration procedures must be done with PL110 switched off.**

#### **1.6.1 Setting dip-switches to select COM1 interface**

The dip-switches 1 and 2 select the serial interface COM1 for the use in master or slave mode. If master mode is selected, through the dipswitches, it is possible to connect the polarizers (470 ohm) and the line termination resistors (330 ohm) to RS485. If slave mode is selected, RS485 is devoid of any polarization or termination resistance.

• COM1 serial in slave mode (dip 1 and 2 OFF)

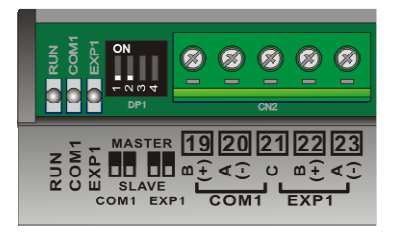

• COM1 serial in master mode (dip 1 and 2 ON)

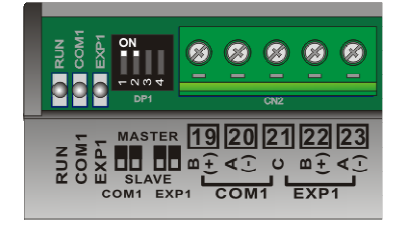

#### **1.6.2 Setting dip-switches to select master / slave EXP1**

The dip-switches 3 and 4 select the serial interface EXP1 for the use in master or slave mode. If master mode is selected, through the dipswitches, it is possible to connect the polarizers (470 ohm) and the line termination resistors (330 ohm) to RS485. If slave mode is selected, the line RS485 is devoid of any polarization or termination resistance.

EXP1 serial in slave mode (dip 3 and 4 OFF)

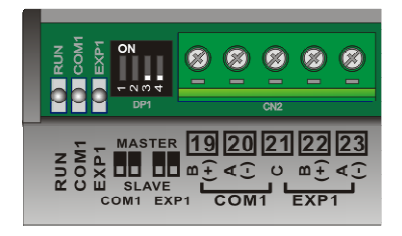

• EXP1 serial in master mode (dip 3 and 4 ON)

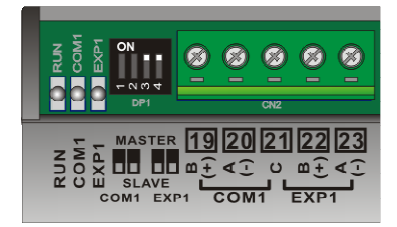

#### **1.6.3 Setting PL110-1A protocol address**

The PL110-1A is provided with an internal rotary-switch (accessible by lifting the box cover) to select the address for serial communication with a master device. The rotary-switch allows 16 combinations, to connect more than 16 devices on the same line it is necessary to modify the parameter which indicates the offset address. This module address is given by:

#### **MODULE ADDRESS = ADDRESS OFFSET (SMW4) + ROTARY-SWITCH VALUE**

The address offset, value kept on the PL110 memory (default "0"), can be modified writing on the word SMW4.

The correspondence between the position of the rotary switch and the module address is summarized in the following table:

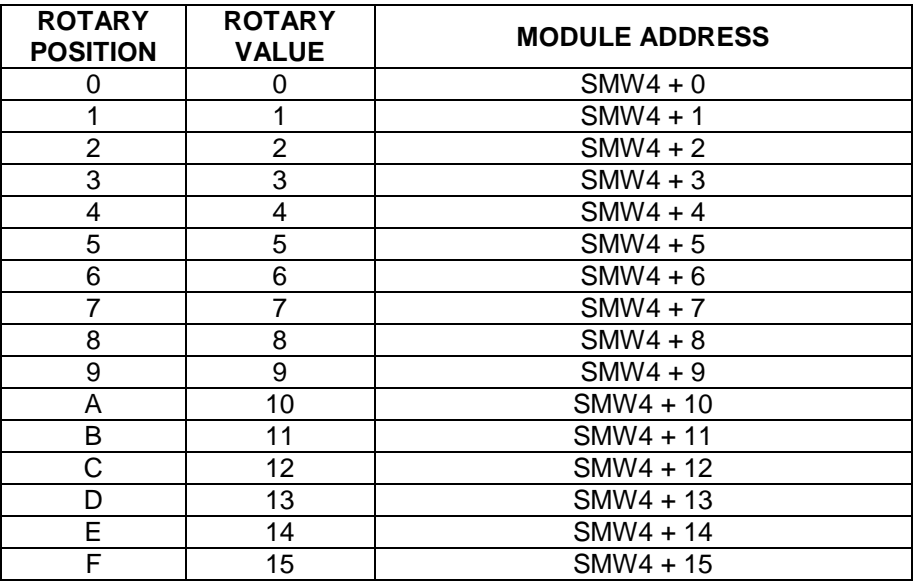

#### **1.6.4 Setting PL110-2A protocol address**

The setting of the PL110-2A address for serial communication with a master device is done through the special marker SMW4. This module address is given by:

#### **MODULE ADDRESS = ADDRESS OFFSET (SMW4)**

The address offset, value kept on the PL110 memory (default "1"), can be modified writing on word SMW4.

This value can be changed through the specific system page entering the password "1357".

## **2 PL110 memory**

#### **2.1 PL110 memory areas**

The PL110 module provides the user with memory areas where it is possible to read or write program data. Memory areas can be entered by instruction with access by single bit (B), by word (W) or double word (D).

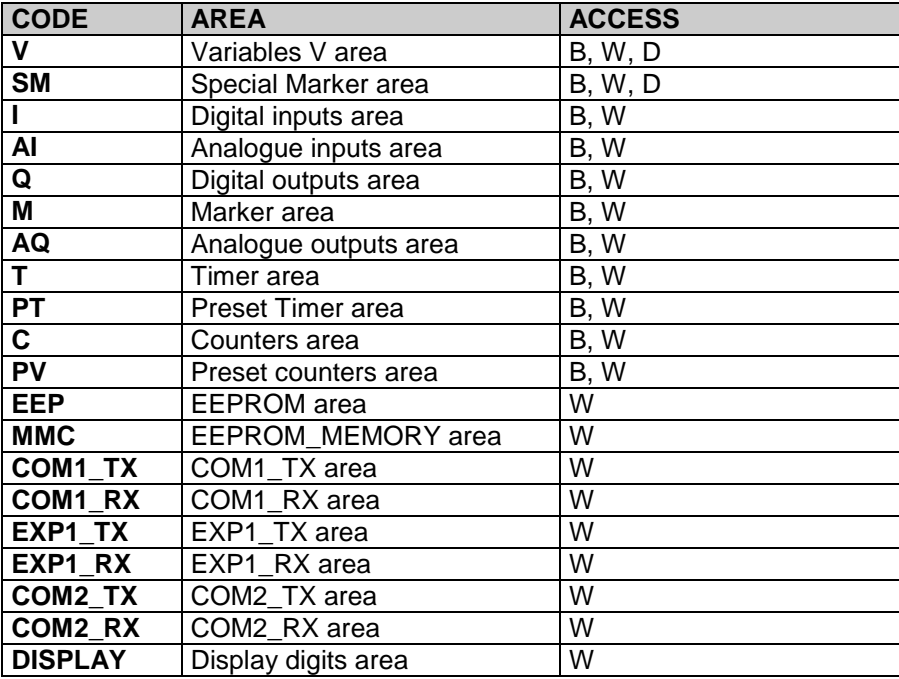

### **2.1.1 Variables V memory area**

The memory area "Variables V" is the memory which is used by the program to store data of operations. It is composed by 350 locations, type word (175 double words). This area may be edited by operations on bit, word or double word. The number of double word still refers to the words structure, therefore a single double word uses 2 single word addresses.

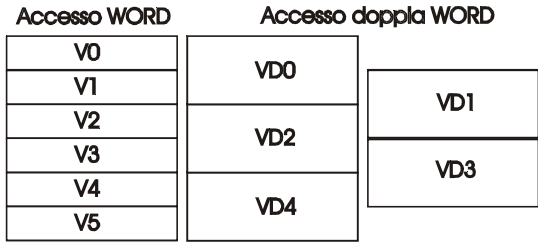

The values are stored also in case of power failure thanks to a rechargeable back-up battery. After charging, the battery stores data for approx. 6 months

#### **2.1.2 Memory area "special marker SM"**

This area is the memory which contains all data used by the ladder program to interact with the hardware resources of PL110. Some of this data is initialized when starting the PLC with the default values described in the table below. This area contains all data related to analogue inputs/ouputs, counts and set values of encoders, and also some bits controlled by the PLC for the ladder application as well as the settings for the communication serial ports.

The table below includes the content of each single location of the area "Special markers", giving the address for Modbus protocol and the type of operation allowed for each location (R=reading, W=writing, R/W=reading/writing).

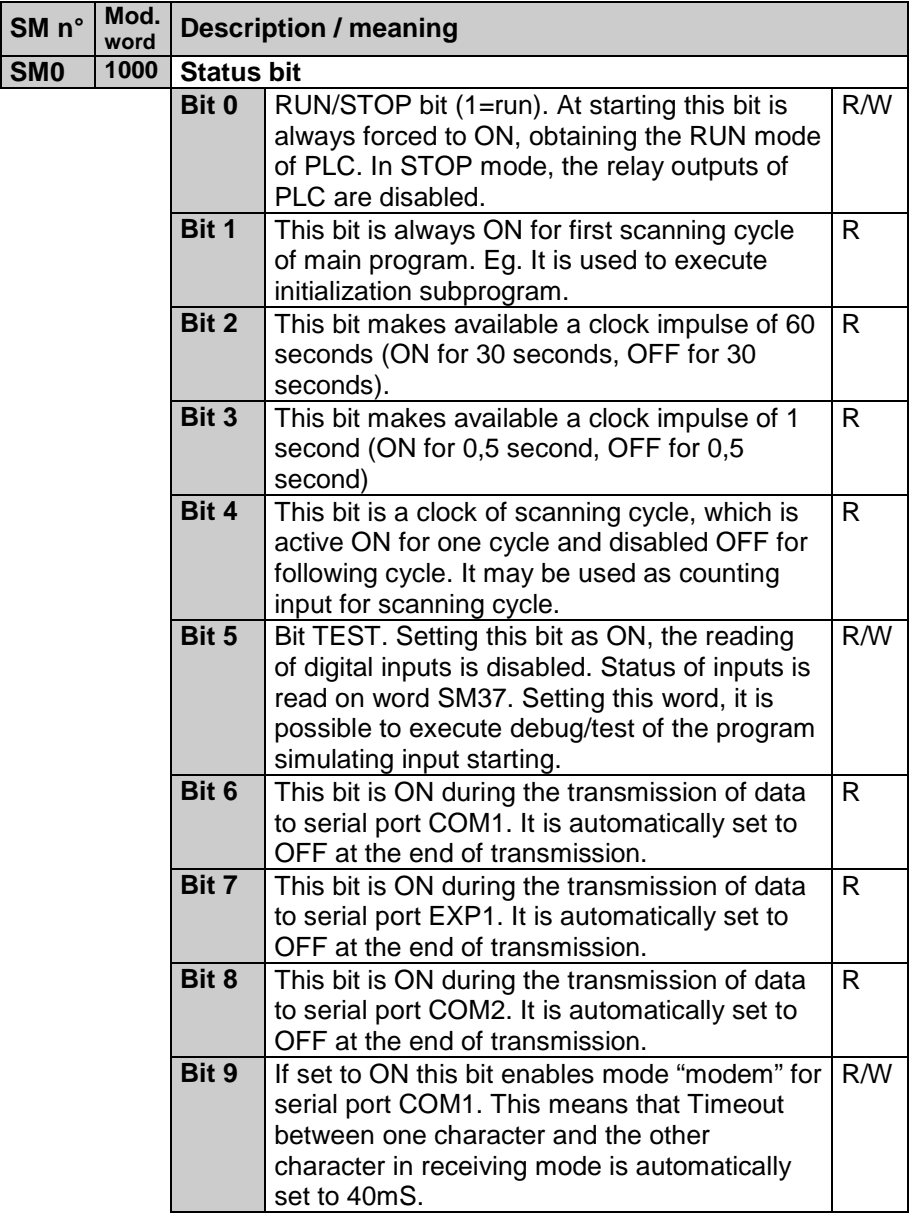

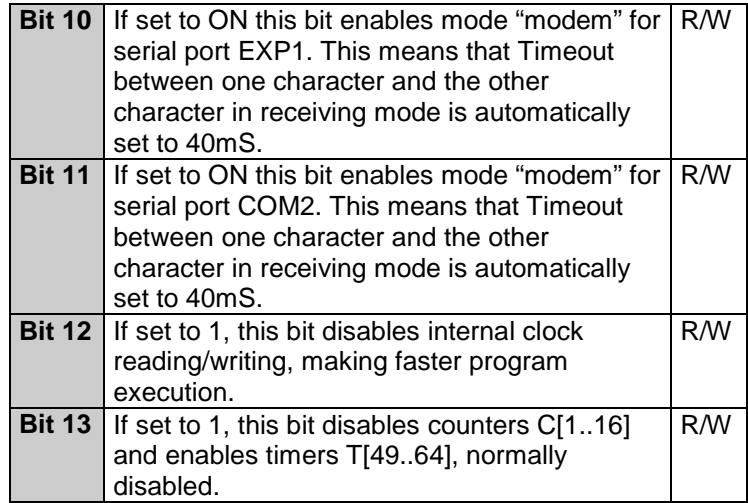

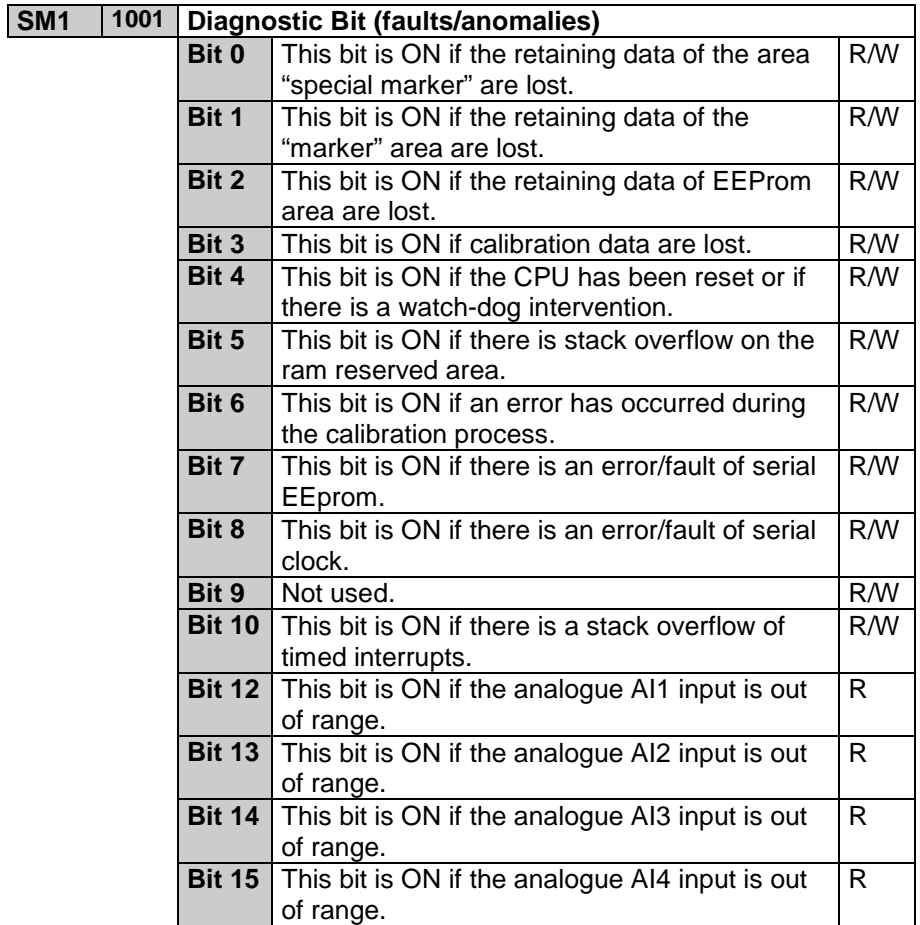

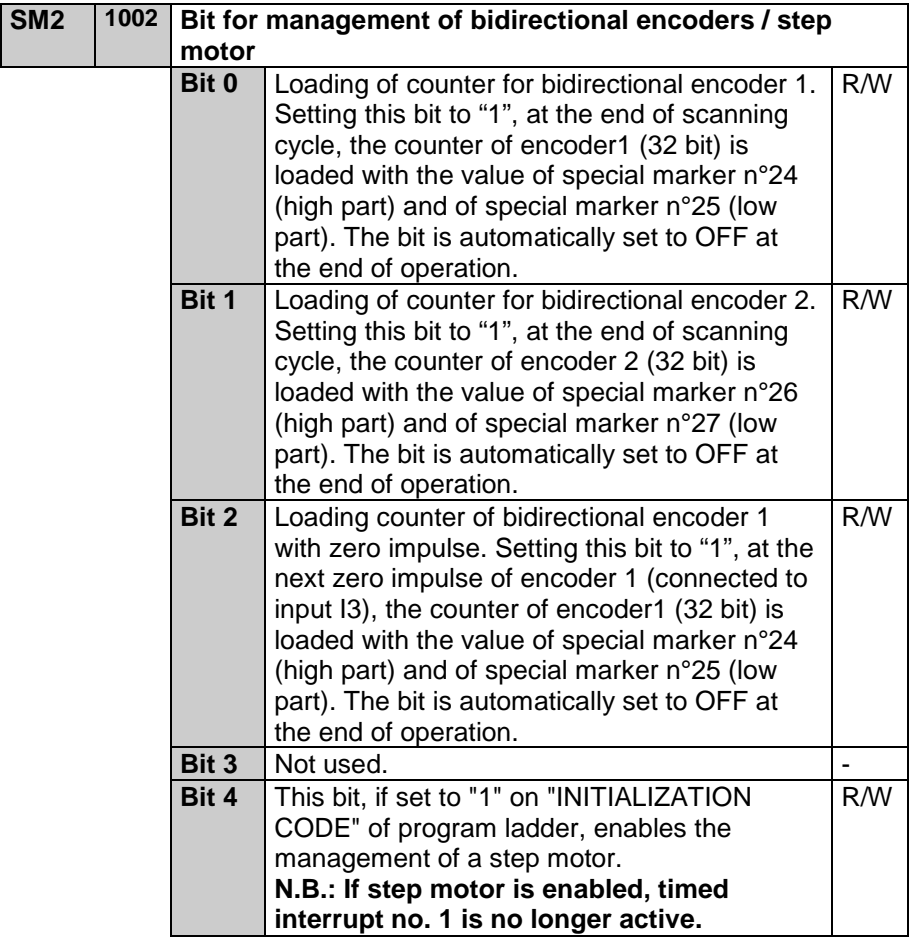

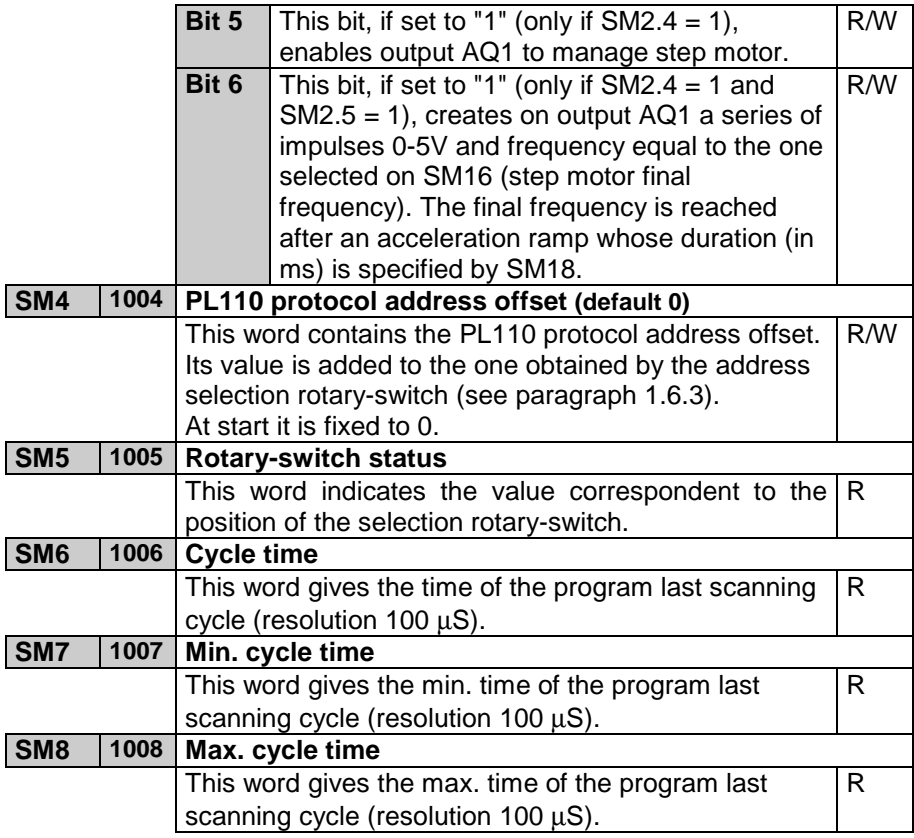

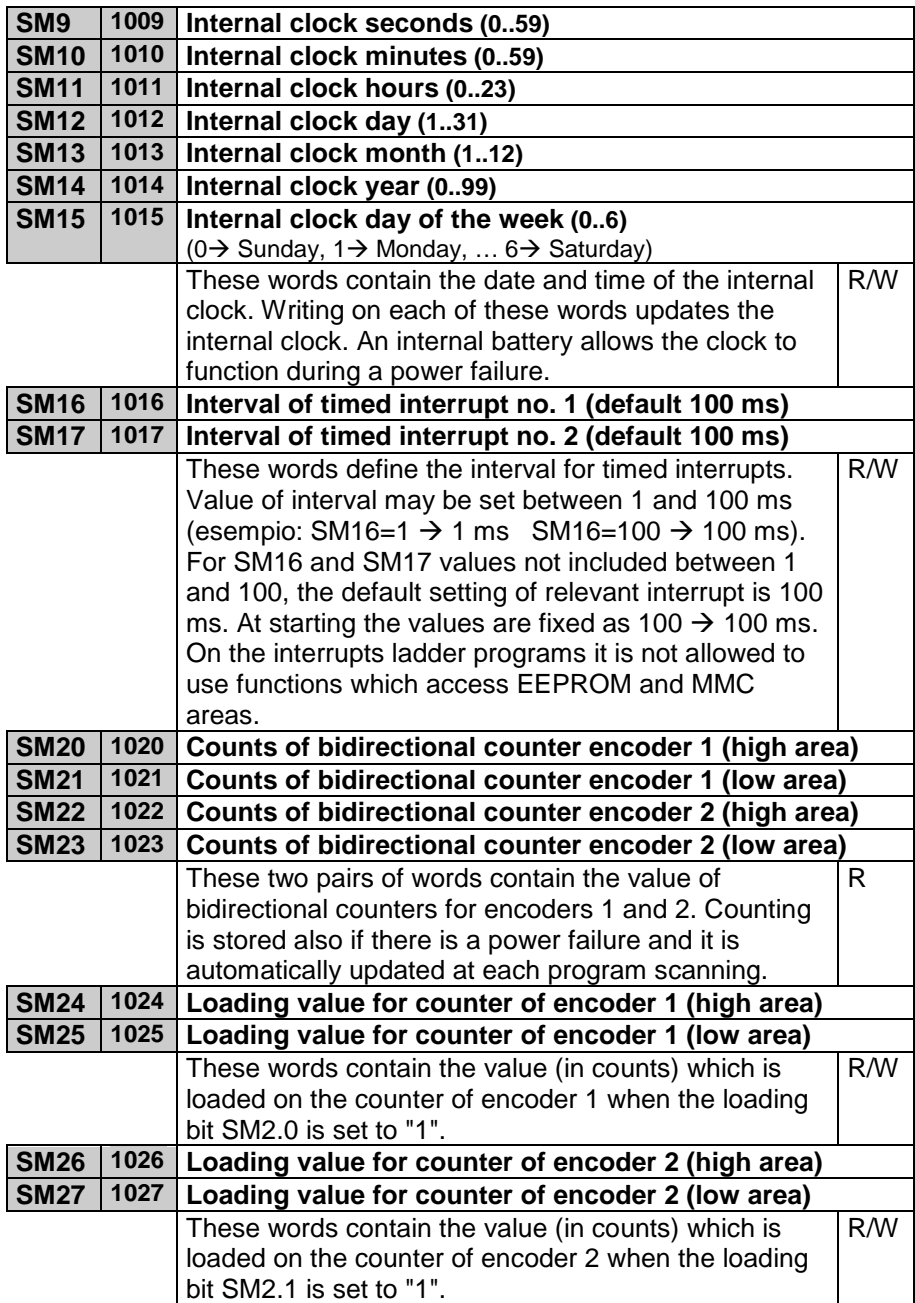

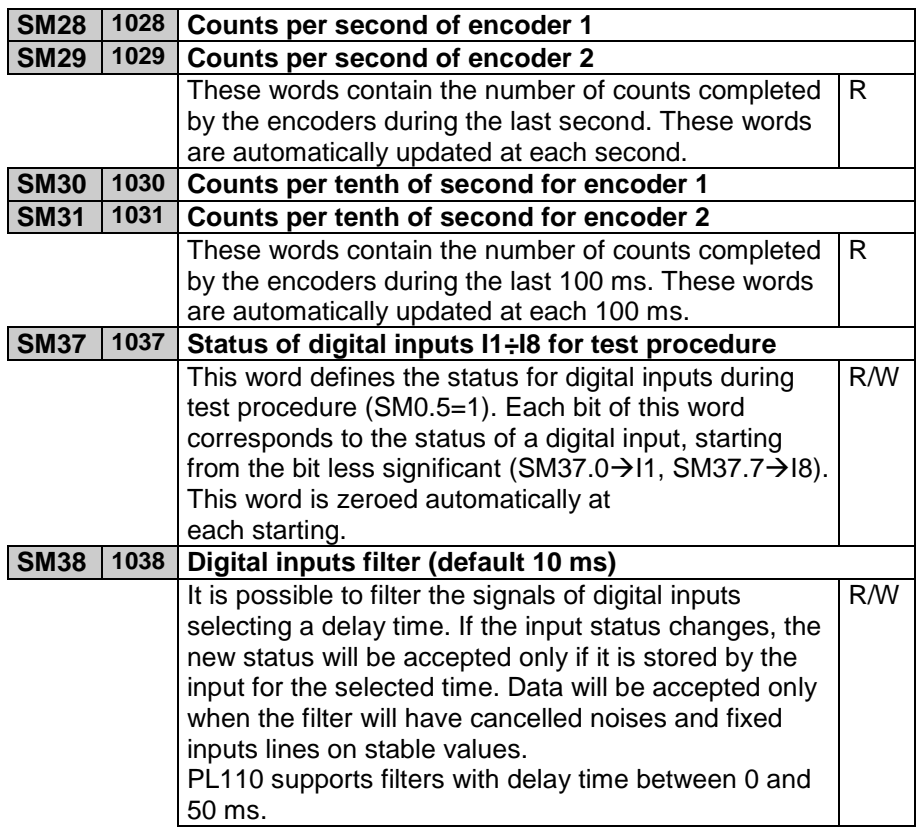

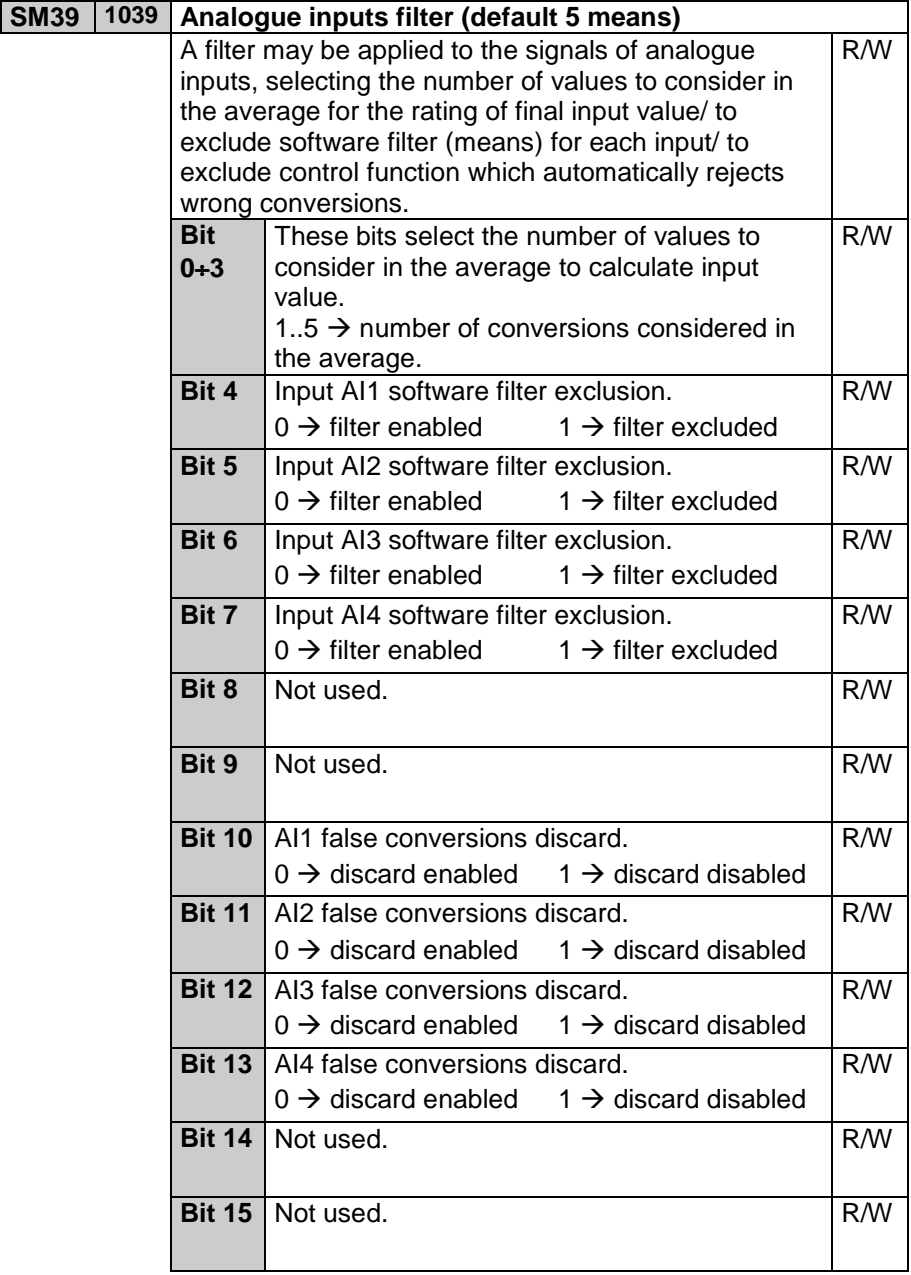

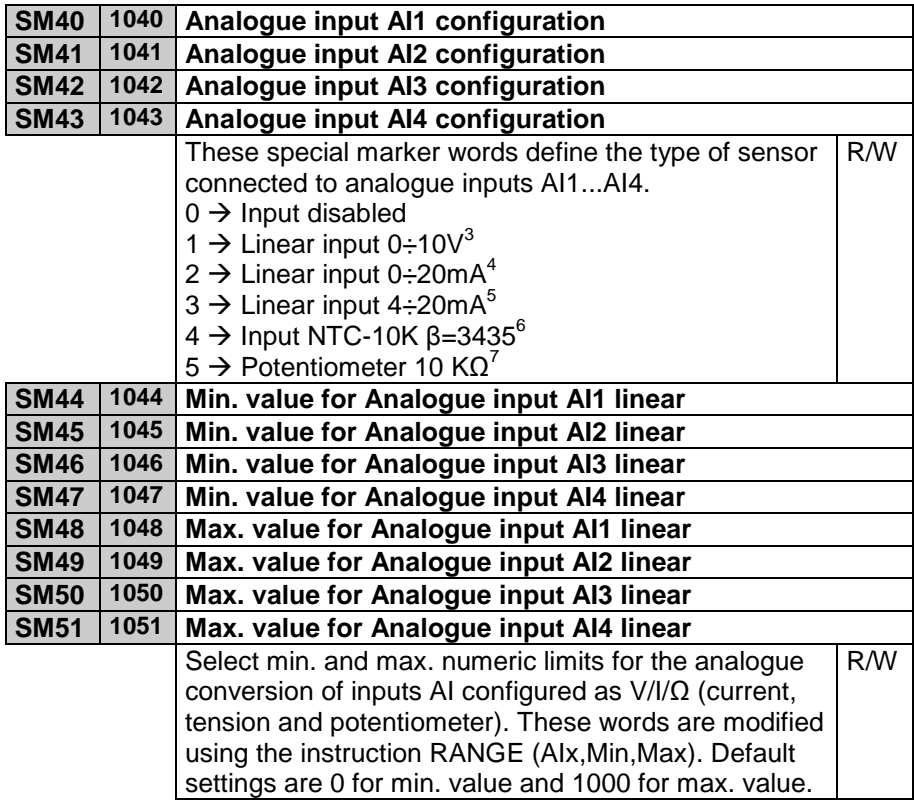

 $\frac{3}{4}$  Only for AI.2<br>  $\frac{4}{5}$  Only for AI.1<br>  $\frac{6}{7}$  Only for AI.3 and AI.4<br>  $\frac{7}{7}$  Only for AI.3 and AI.4

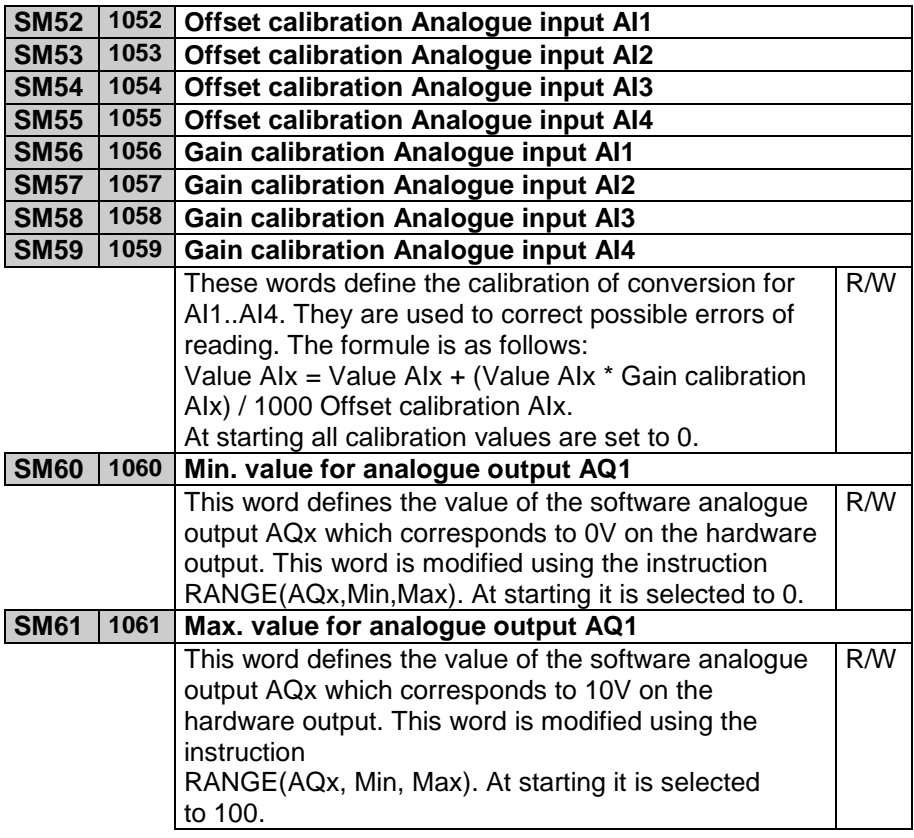

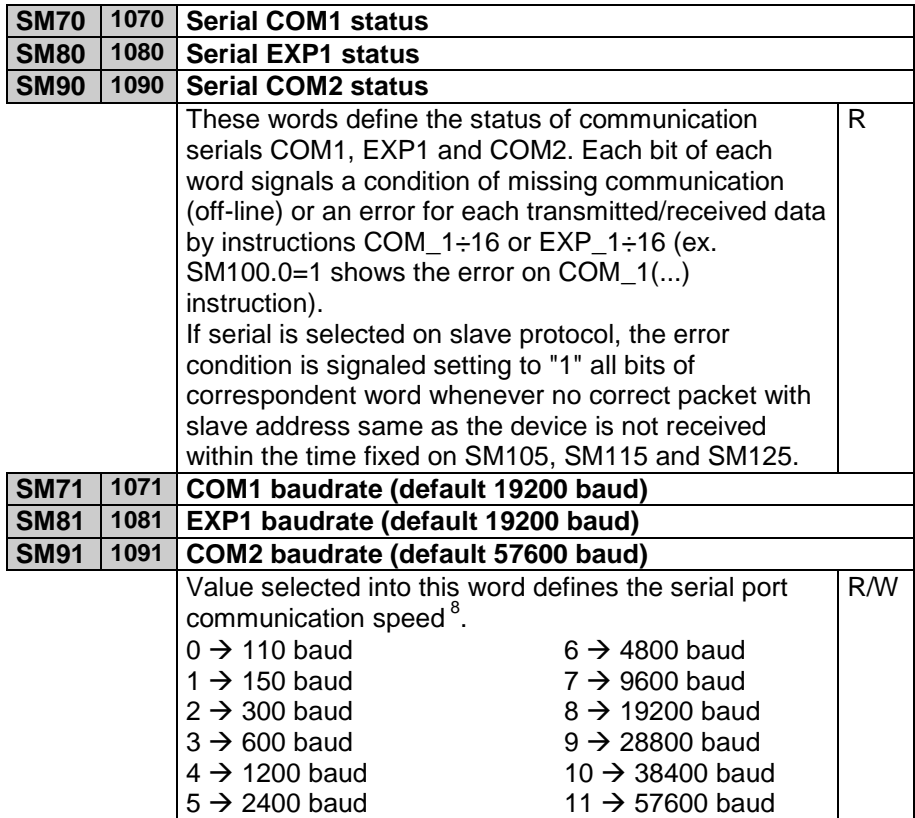

 8 To enable modifications it is necessary to set this word within initialization function. If no modification has been completed or if it has been done in other sections of the program, baud-rate will be kept as default at starting.

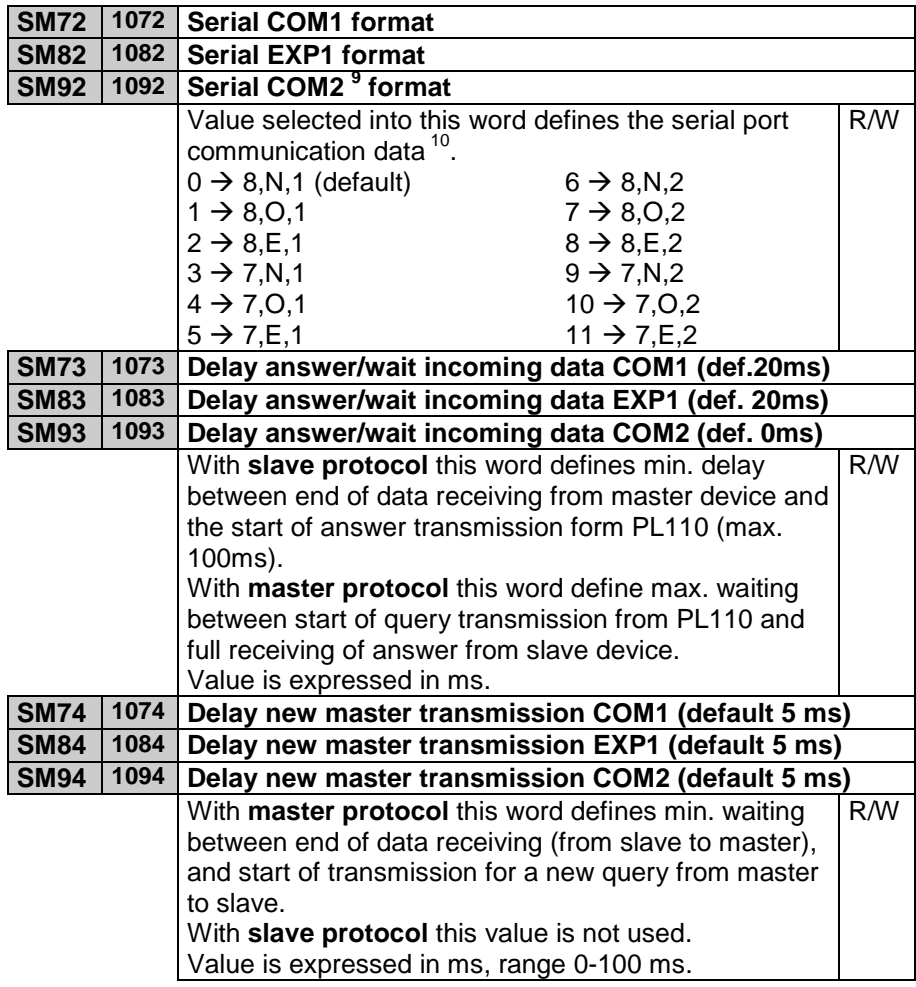

endaries<br>
get allocation of the modified (8,N,1).

<sup>&</sup>lt;sup>10</sup> To enable modifications it is necessary to set this word within initialization

function. If no modification has been completed or if it has been done in other sections of the program, baud-rate will be kept as default at starting.

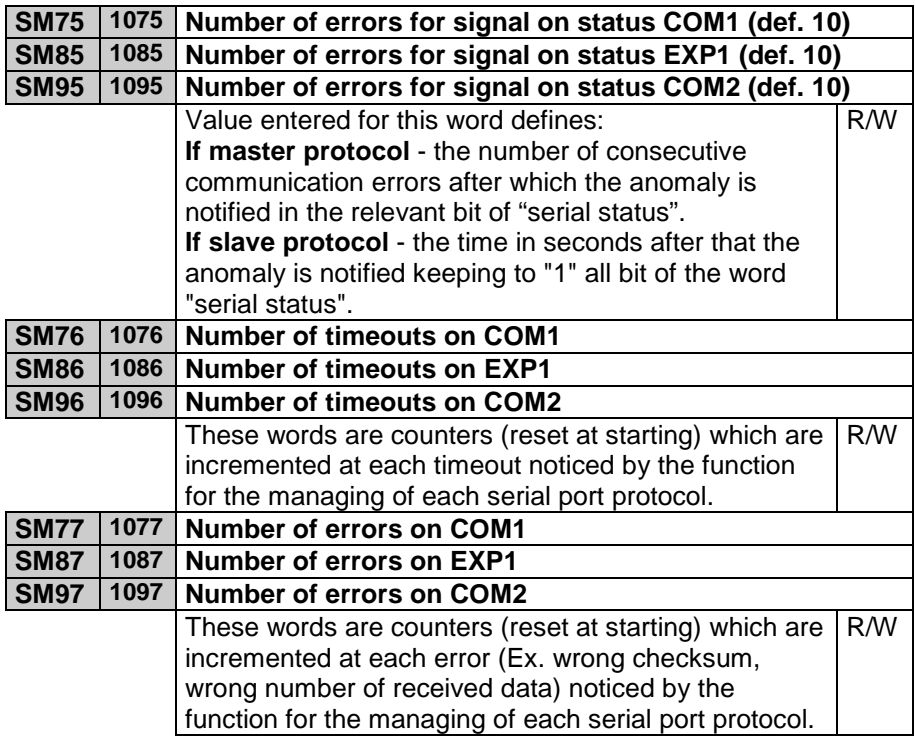

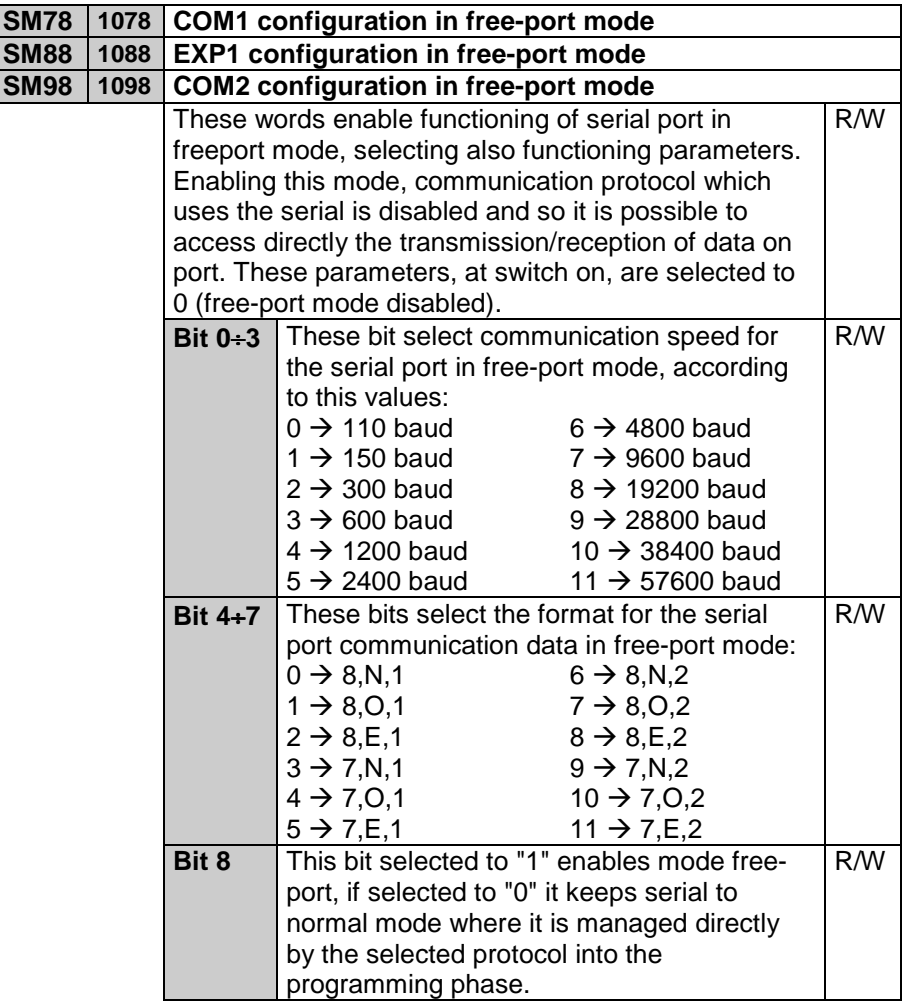

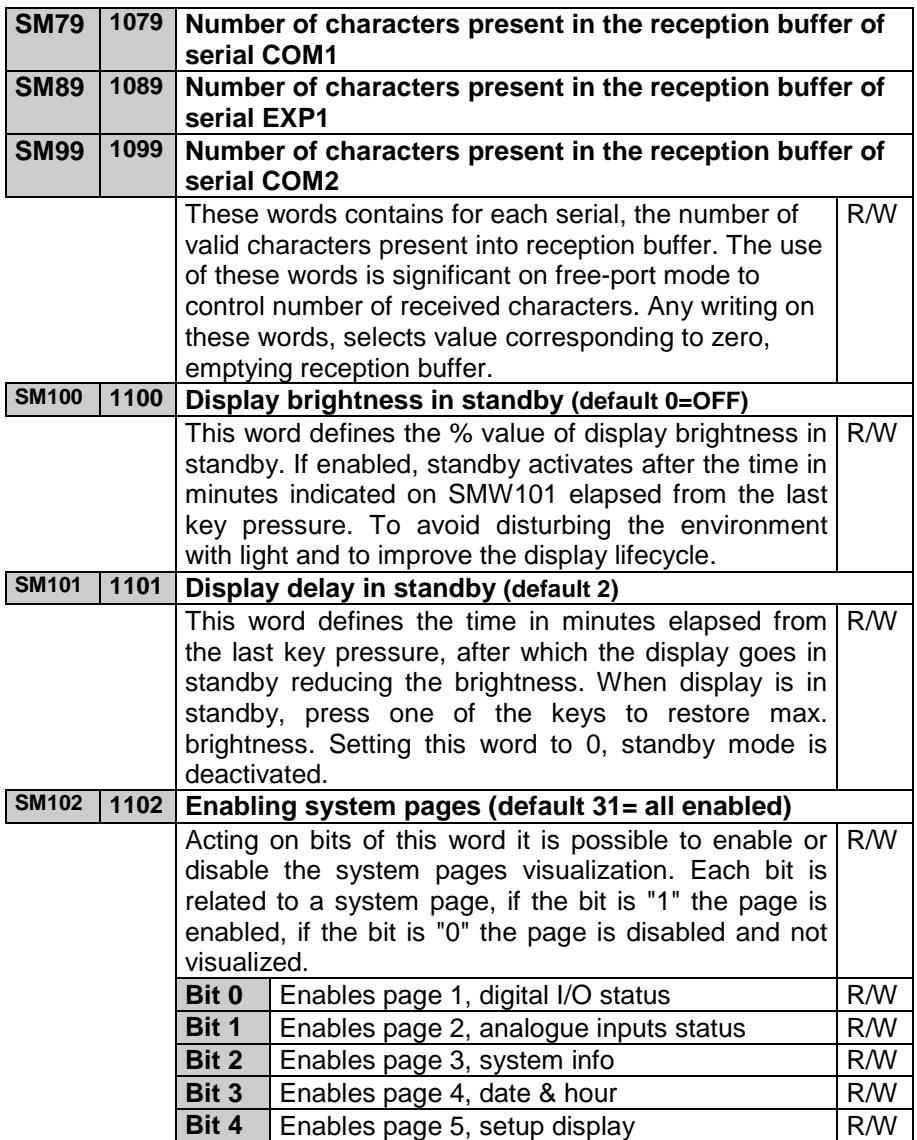

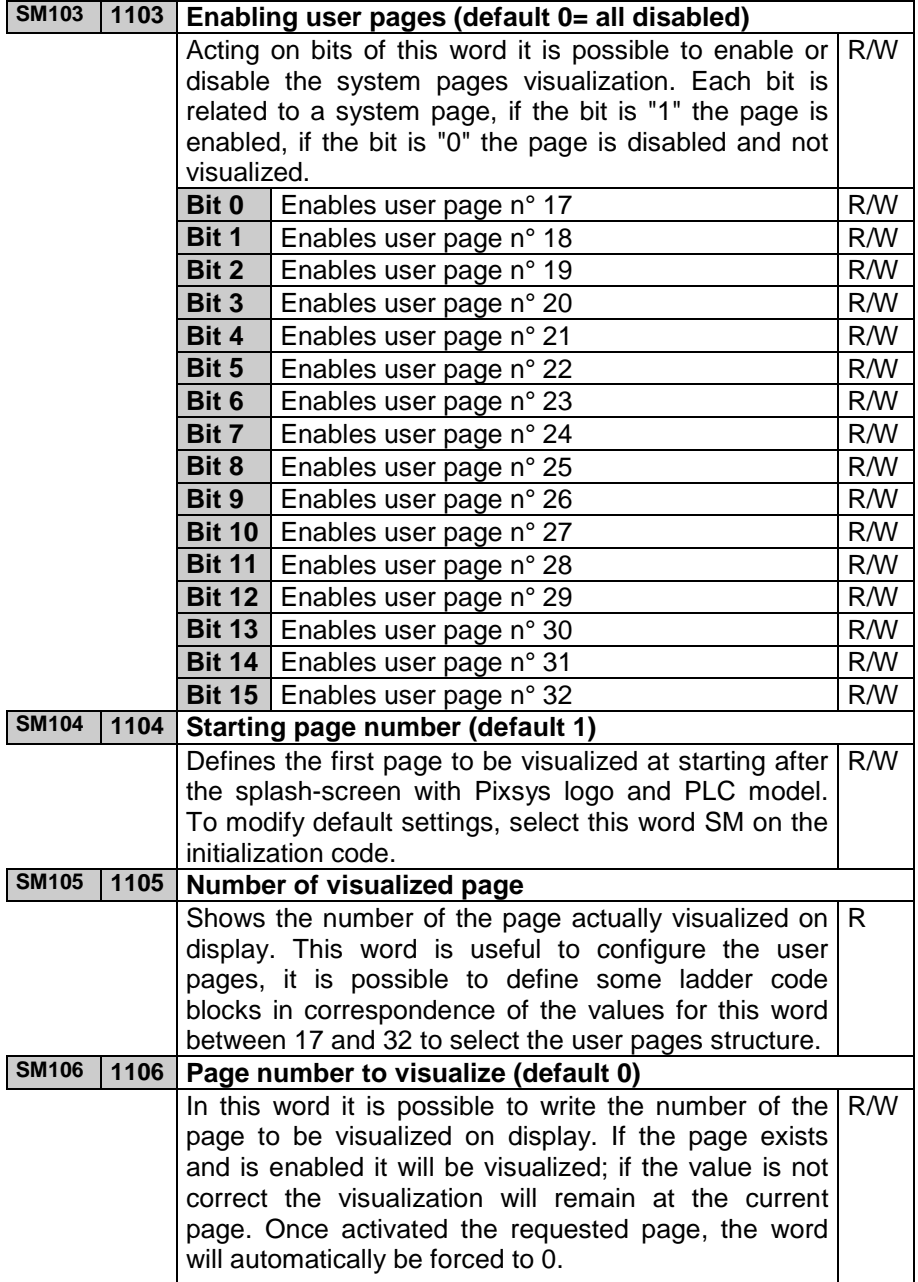

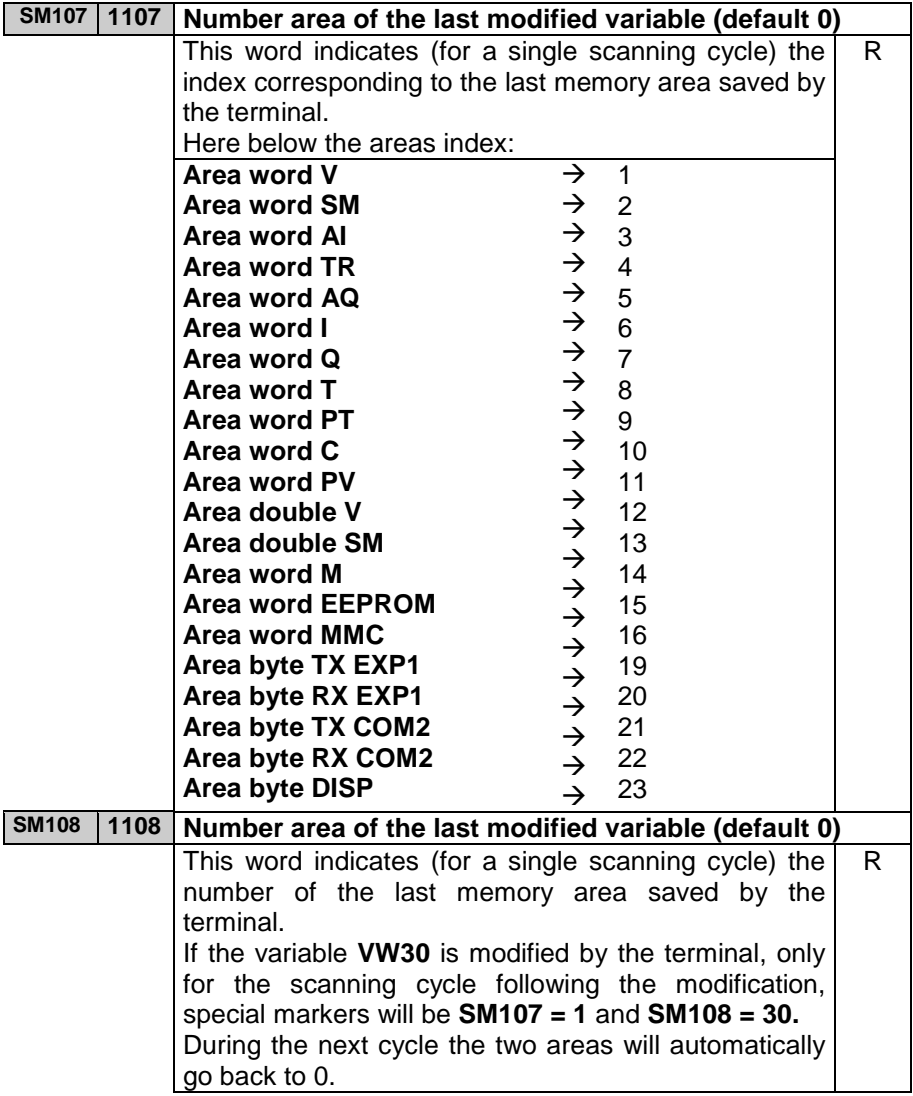

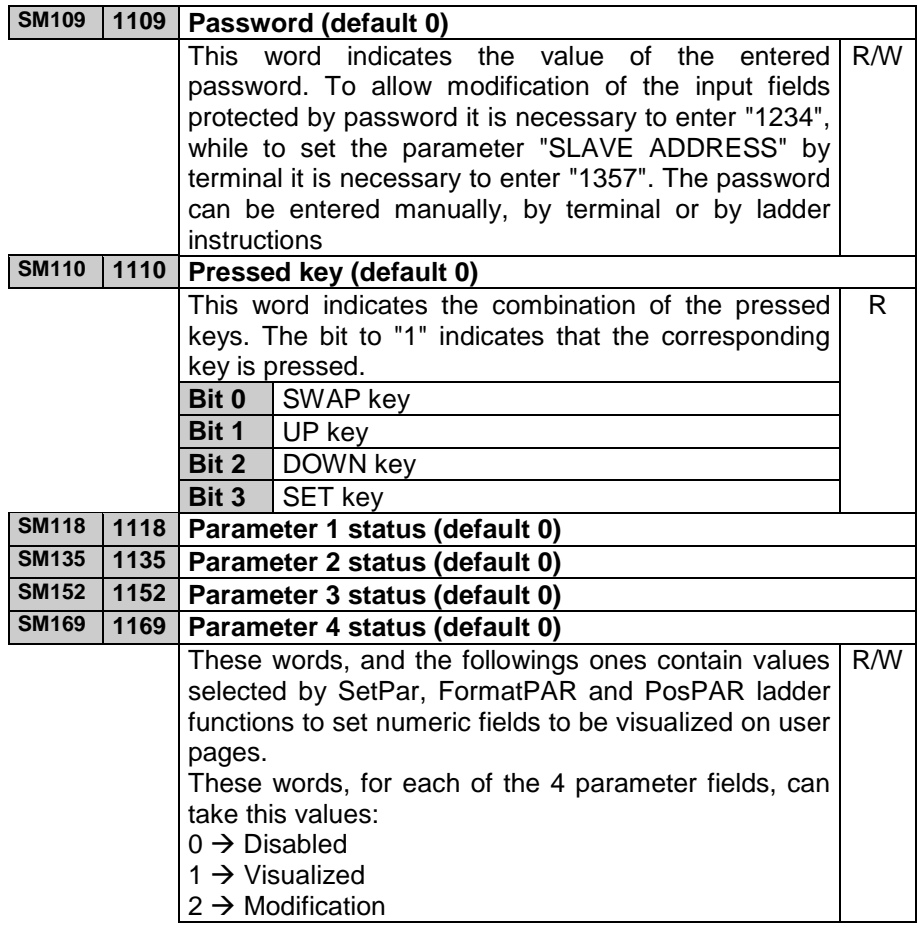

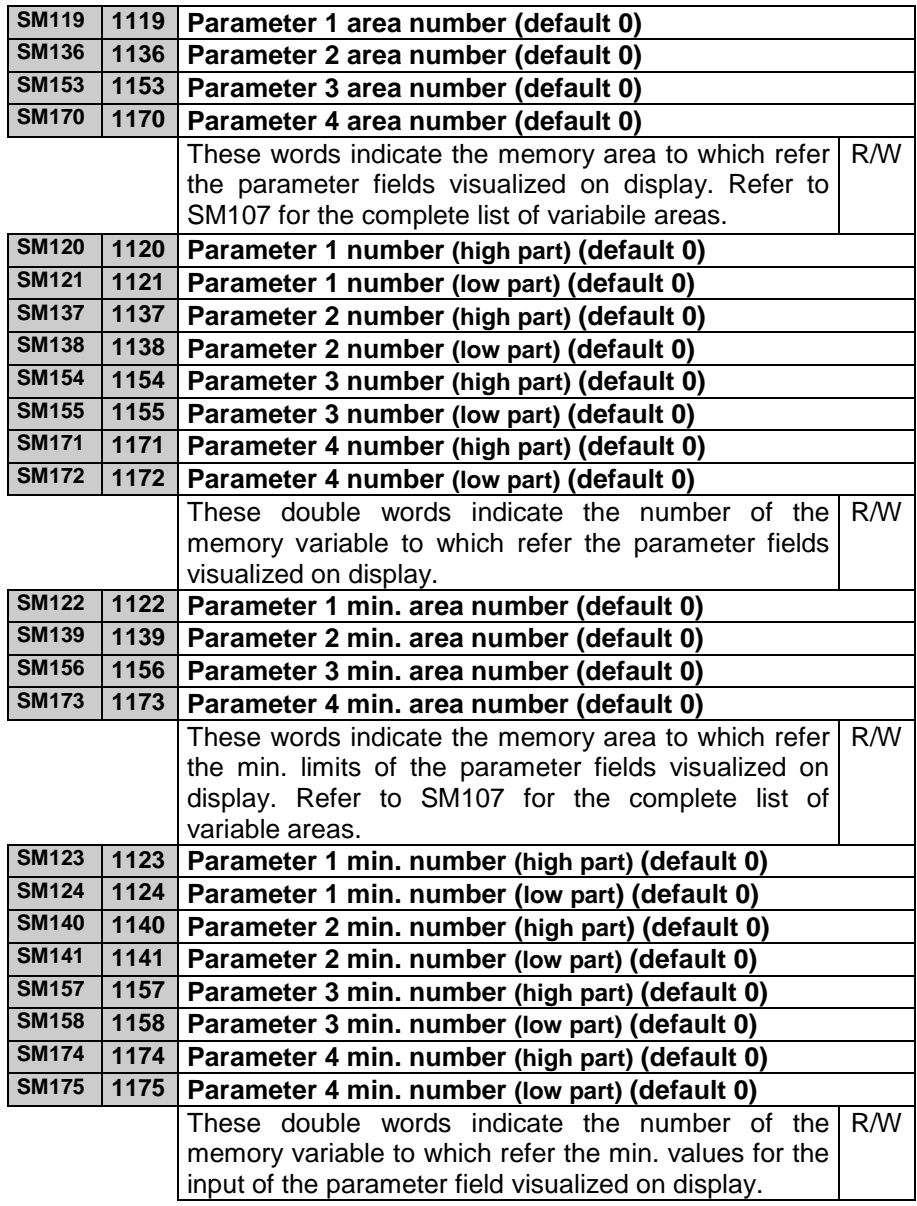
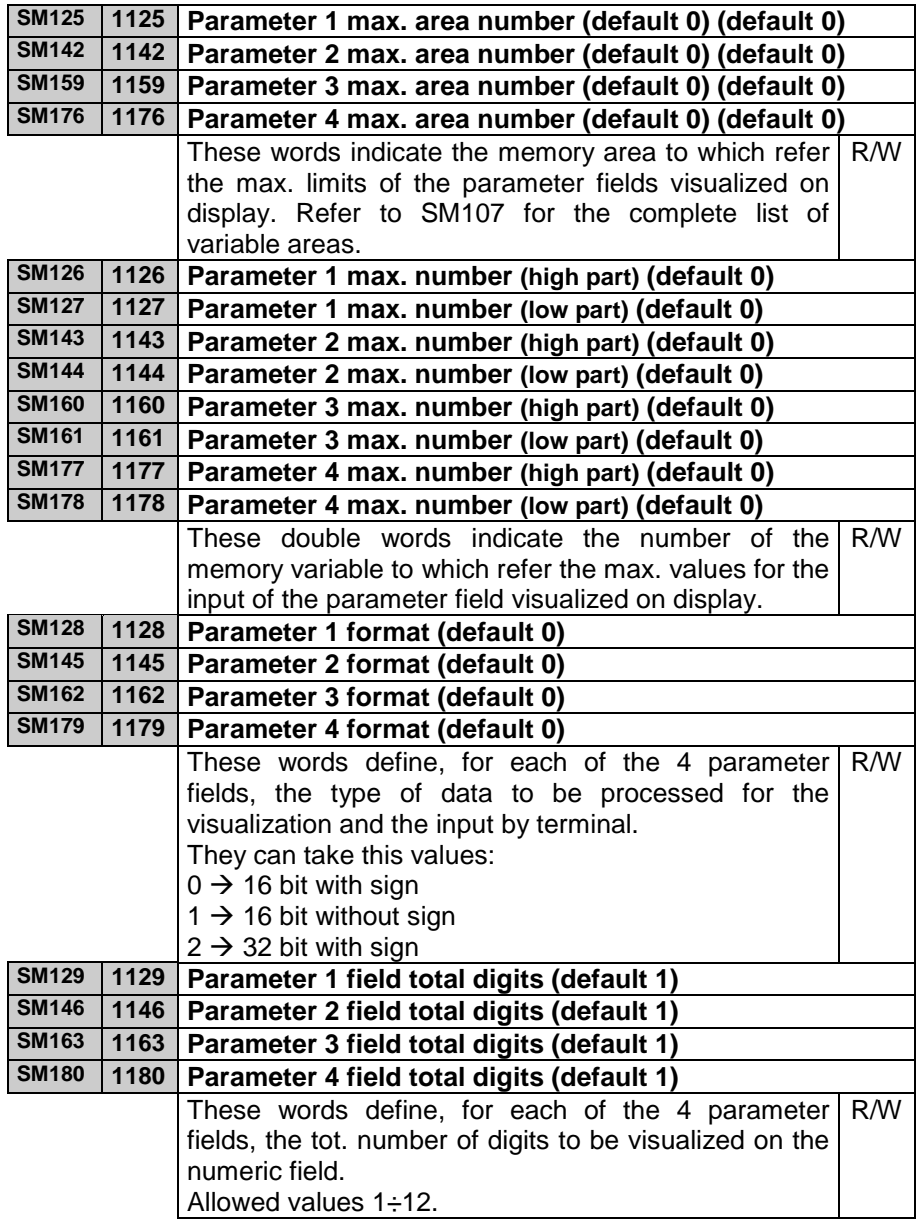

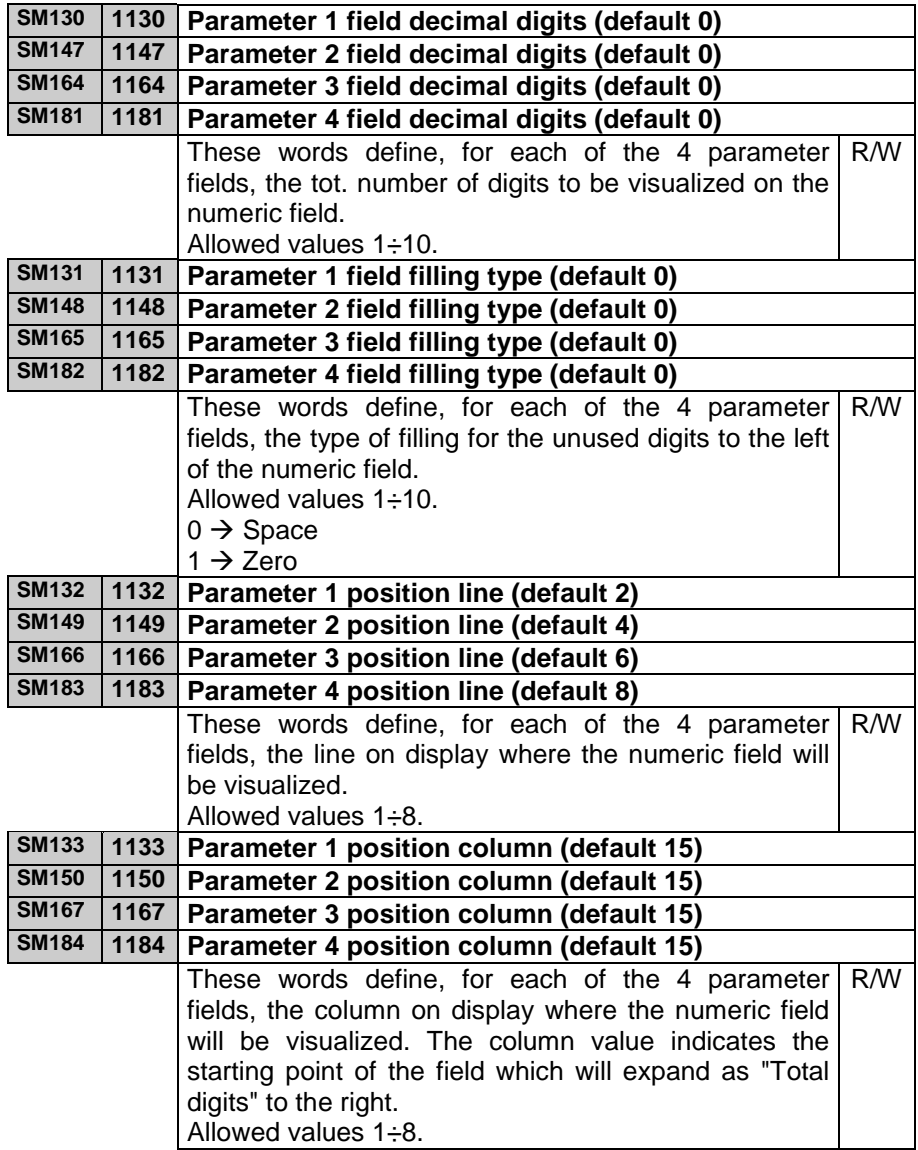

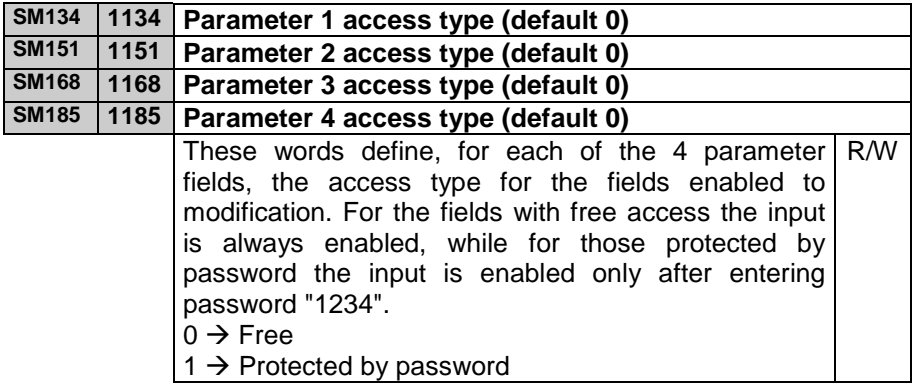

# **2.1.3 Memory area "digital inputs I"**

This memory area "digital inputs I" is the area in which the state of digital inputs is stored. It is organized in words; each of the 16 bits of the word represents the state of an input. For instance: the state of digital input I20 is stored on bit no. 3 of word 2 in area I. The area consists of 16 words. The first and the second are updated with actual state of inputs at the starting of each cycle, while the last two words may contain the state of inputs read via serial communication from an expansion module.

#### **2.1.4 Memory area "digital outputs Q"**

This memory area stores status of digital outputs. It is organized in words; each of the 16 bits of the word represents the status of an output. Ex.: the status of digital output Q1 is stored on bit no. 0 of word 1 into the area Q. The area consists of 16 words. The first one is transferred to the outputs of PL110 at the end of each cycle, the other ones may contain the status of further outputs to write via serial communication to an expansion module.

# **2.1.5 Memory area "support marker M"**

Memory area M contains the status of all markers (bit contacts) used into the program. It is organized in words; each of 16 bits of the word means the status of a marker. Ex.: status of marker M1 is stored on bit no. 0 of word 1 in the area M. The area is composed of 8 words.

#### **2.1.6 Memory area "analogue inputs AI"**

Into this memory area the PL110 stores the value which is measured on the analogue inputs. This value is calculated according to min. and max. limits which have been set as the range of the analogue input.

# **2.1.7 Memory area "analogue outputs AQ"**

Memory area "analogue outputs AQ" is the memory where values for analogue outputs are assigned. The percentage of analogue output will be calculated starting from the entered value considering the range (min and max) of analogue output.

#### **2.1.8 Memory area "timer T"**

This memory area contains timer values. If timer is enabled, the value contained into this area will increase or decrease according to the type of timer, with the resolution chosen at the starting of timer.

#### **2.1.9 Memory area "preset timer PT"**

Memory area "preset timer PT" is the memory where preset values of timers are stored.

#### **2.1.10 Memory area "counters C"**

This memory area contains counters values. Accordingly to the type of counter, at each counting operation, the value contained into this area will be updated.

#### **2.1.11 Memory area preset values of counters PV**

In this area are stored the preset values of counters PV.

#### **2.1.12 Memory area EEPROM**

EEPROM area is the non-volatile memory to store all data which cannot be lost even if PLC is switched-off for long periods (over 6 months). Data stored in this area is tested at the starting of the PLC to check its integrity and in case of anomaly, the fault condition is notified (SM1.2) and the whole area is initialized at 0 (zero). Access and writing in this area requires longer time than any other area, therefore it is recommended not to use this area for frequent access, but only at starting to copy the stored data , for example in area V , and then to use these for quick access, guaranteeing a faster program.

**N.B.: EEPROM memory allows a max. number of writings for each location (warranted 1000000), after that data integrity is no longer assured; so it is necessary to avoid continuously writing into this memory area.** 

# **2.1.13 Memory area MMC**

MMC area is the optional external memory which can be used to save big amounts of data which must be stored even by lack of power supply. Memory is Eeprom, therefore access to this area is slower than access to area V and SM. PL110 does not check integrity of data saved in this area. This area is divided in words  $(0+12999)$  and can also be entered by Modbus protocol.

**N.B.: MMC memory allows a max. number of writings for each location (warranted 1000000), after that data integrity is no longer assured; so it is necessary to avoid continuously writing into this memory area.** 

#### **2.1.14 Memory areas COMx\_Tx and EXP1\_Tx**

Memory areas COMx Tx and EXP1 Tx are used to load data which will be sent to the relevant serial port. They are used only in mode freeport. In standard mode these areas are handled with the selected communication protocol.

These areas are divided in byte (8 bit).

#### **2.1.15 Memory areas COMx\_Rx and EXP1\_Rx**

Memory areas COMx Rx and EXP1 Rx are used to save data received by the relevant serial port. They are used only in mode free-port. In standard mode these areas are handled with the selected communication protocol. These areas are divided in byte (8 bit).

#### **2.1.16 Memory area display digits**

The memory area DISP concerns only PL110-2A which is provided with keys and OLED display. The texts to be visualized on the available user pages must be stored into this area. The display is organized in 8 lines, each composed of 21 characters. The display characters area will be composed of  $8 * 21 = 168$  characters, from 0 to 167.

This area is organized in byte (8 bits).

The picture below shows the correspondence between the display characters area and the display.

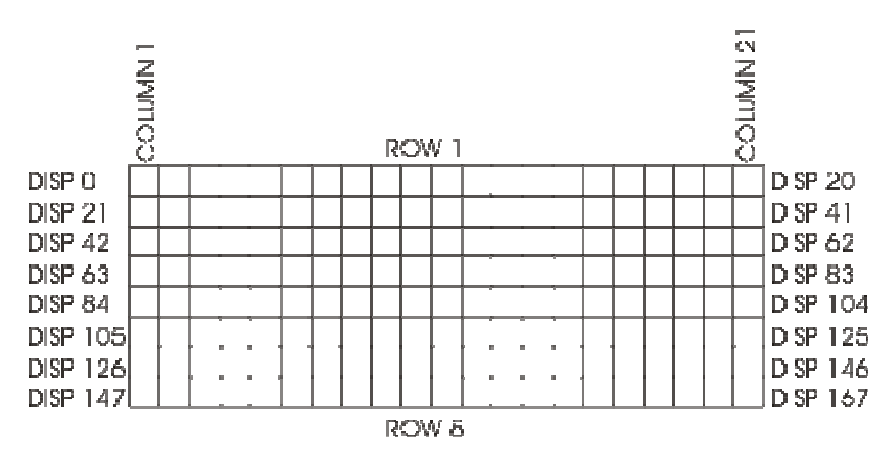

To cancel all the display areas, enter this coil on the ladder program:

**BLKMOV (DISP0 = #32, N°Dati 168)** 

This allows to fill with the ascii character 32 (=space) all the display characters areas.

Ex. To write "DISPLAY TEXT" on the line no. 3 of the display, enter this coil on the ladder program:

**MOVTXT (DISP42, 1 Char per word) "TESTO DISPLAY"**

#### **3 Modbus RTU communication**

#### **3.1 Modbus RTU slave communication protocol**

Module PL110 is conceived for application with SCADA systems or Operator panels via Modbus protocol RTU. Serial communication enables reading and modifying of data on available memory areas, entering and visualizing any data concerning the PLC. Module PL110 is provided with 3 serialcommunication ports which are enabled to operate as slaves with MODBUS protocol:

**COM1 - RS485** available on pins 19, 20 and 21.

**EXP1 – RS485** available on pins 21, 22 and 23.

**COM2 – USB VCP (virtual serial port)** available on USB connector.

Both serials support protocol modbus RTU as described below. Therefore the module PL110 may be connected and may communicate with 3 master devices at the same time.

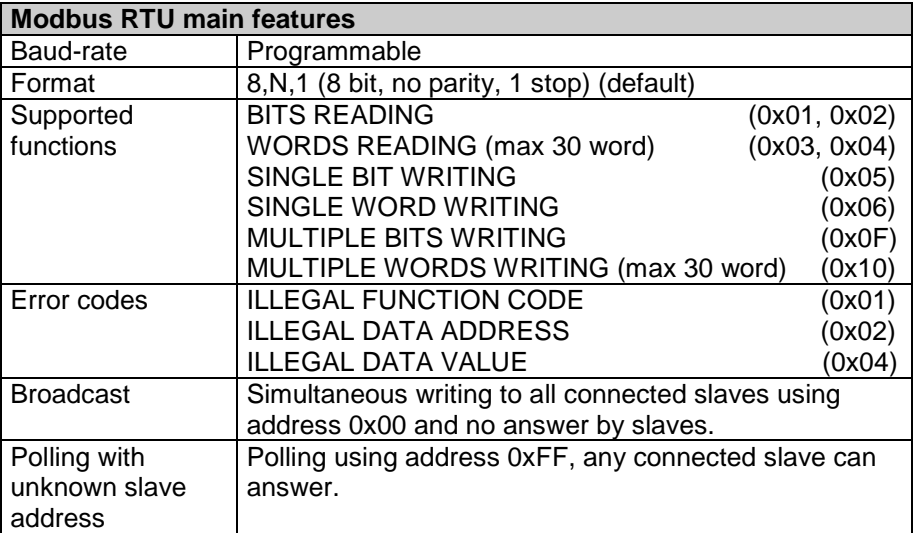

# **3.2 Addresses word/bit of PL110 for protocol Modbus RTU**

The following tables give all data (word and bit) which may be entered via Modbus protocol. For all data the table gives reading/writing elements and the value assumed at starting of PL110. According to initialization value at starting, the following options are given:

**"ROM"** fixed value defined by program.

**"EEP"** value stored on Eeprom for 10years even in absence of power supply

**"TAMP"** value stored on Ram memory with buffer battery. These data are stored in absence of power supply for a limited time (approx. 4 months)

**"?"** value of these data is unknown at starting

**Defined value**, The value assumed at starting is the value defined in the table.

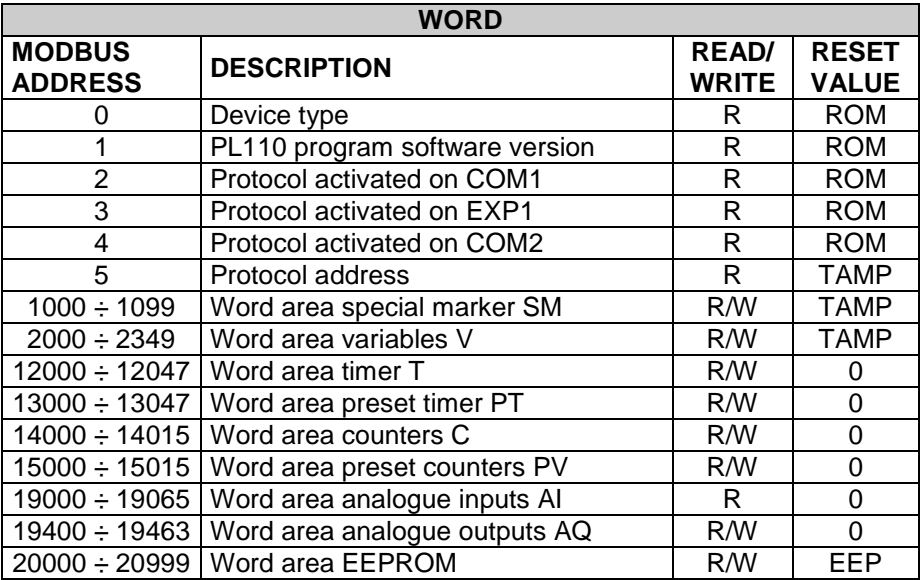

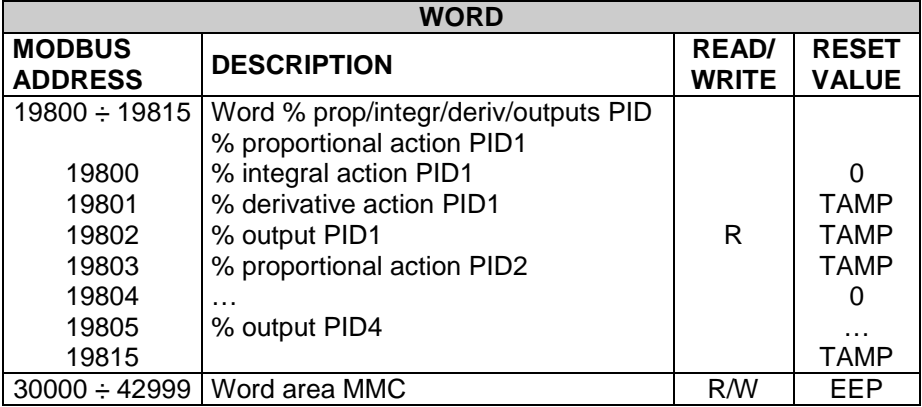

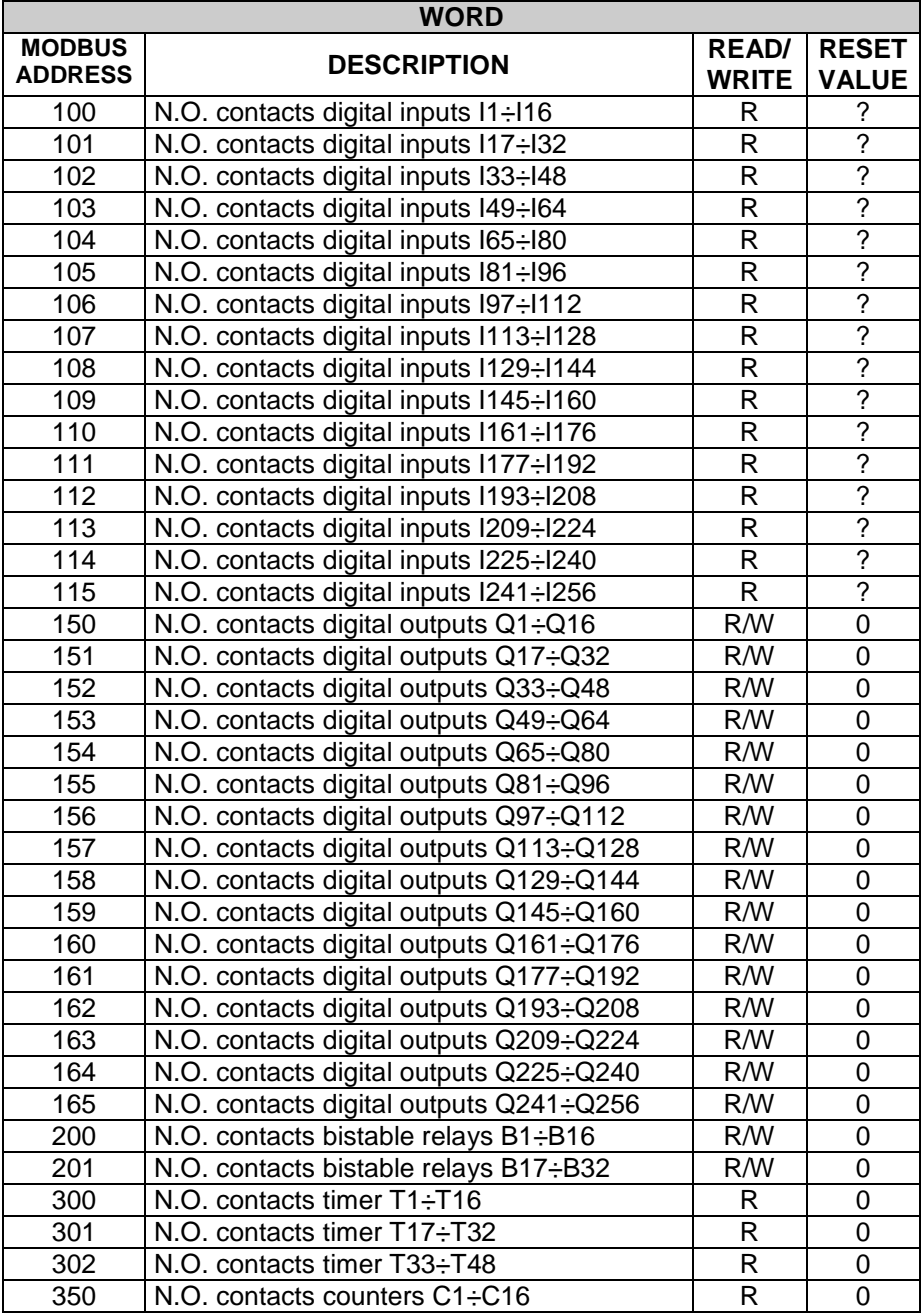

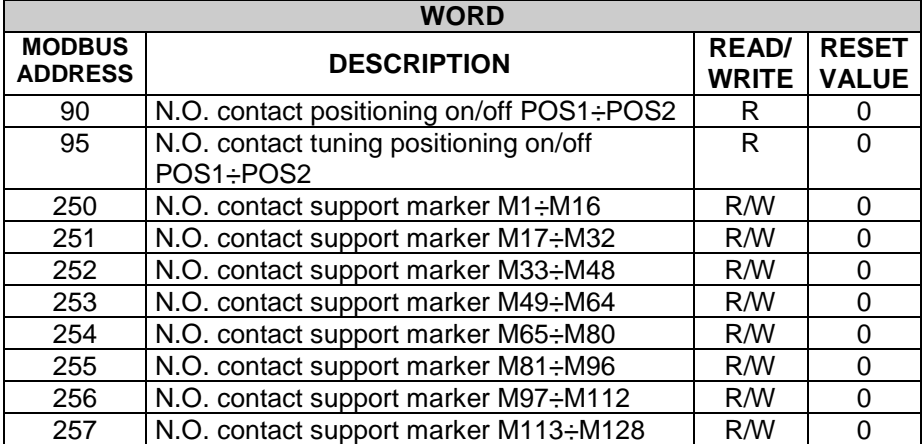

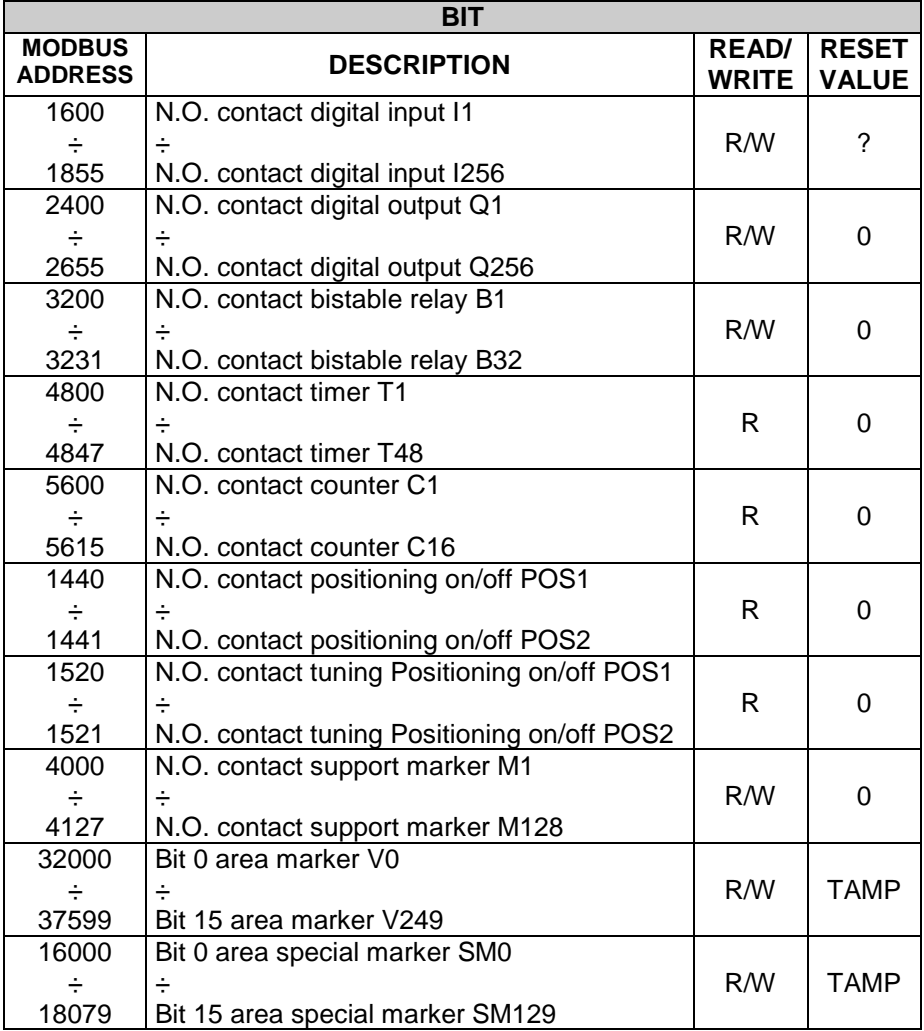

#### **4 PL110 Ladder programming**

#### **4.1 Introduction**

The software tool "PLProg" for Windows allows programming the module PL110. The ladder programming enables drawing the logic diagram of the application and uploading it to the PLC.

#### **4.2 Elements of Ladder programming**

Available elements with relevant features, to create the ladder diagram, are listed below.

#### **4.2.1 Contacts digital inputs I**

Contacts I contains the state of digital inputs of PL110 and of one more expansion module. The N.O. contact is closed (on) when bit value is 1 (active input). The N.C. contact is open (on) when bit value is 0 (input not active).

# **4.2.2 Digital outputs Q**

PL110 is provided with 256 outputs type "Q", each composed of one coil and the relevant logic contact N.O. and N.C. which may be used to draw the ladder diagram. On PL110 hardware only 16 static outputs Q are physically available, the other ones are available as auxiliary outputs or on expansion module (if present).

Energizing coil "Q" , the relevant logic contact will close (N.O.) or open (N.C.). The contacts of physical outputs are all N.O. and at starting all contacts N.O. are open.

#### **4.2.3 Bistable relays B**

32 bistable relays are available on PL110. Each consists of one coil and the relevant logic contact N.O. and N.C. .

Energizing coil "B", the relevant logic contact will change its state (it opens if previously closed, it closes if previously open). The N.O. contact is closed (on) when bit value is 1. The N.C. contact is open (on) when bit value is 0. At starting of PLC the N.O. contact is open.

# **4.2.4 Timer T**

Three different operating modes are available for timers:

- **TON.** Mode **Start timing as delay at activation** counts time when coil is active (ON). Timing bit (contact T) is activated when actual value (T) is equal or higher than preset time (PT). When coil is deactivated (OFF), actual value of timer is reset. Timer keeps on counting after reaching preset value and it stops reaching the max. value 32767.
- **TOFF.** Mode **Start timing as delay at deactivation** allows to delay the deactivation of an output for a certain time after the input has been deactivated. When the coil is activated, the timing bit (contact T) is immediately activated and the actual value (T) is set to zero. At deactivation of coil, the timer counts until elapsed time is equals to preset timer (PT). After reaching the preset timer, timing bit is deactivated and actual value does not increase. If input is deactivated for a time which is lower than preset time, the timing bit is still active. To start counting, the function TOF must notice a transition from activated to deactivated (ON  $\rightarrow$  OFF).
- **TONR.** Mode **Start timing as delay at activation with memory**  counts time when coil is activated (ON). Timing bit (contact T) is activated when actual value (T) is bigger or equals to preset time (PT). When coil is deactivated (OFF), actual value of timer "delay at insertion with memory" is stored. This value allows to accumulate time for more activation peroids of the coil. Actual value of timer can be reset with operation MOV(Tx = #0). Timer keeps on counting after reaching preset value and it stops reaching the max. value 32767.

Timers with operating modes TON, TONR and TOF are available in three different resolutions, not depending from number of timer; they can be activated with time basis 10 ms, 100ms and 1s. Each counting of actual value is multiple of time base. Example a counting of 50 in a timer with time base 10 ms is equals to 500 ms.

Preset time (PT) can be directly loaded with a value or by means of a variable in the area VW, SMW, AI , TR.

# **4.2.5 Counter C**

Counters are available with two operating modes:

• **MUP.** In mode **Count Up** the counting bit (contact C) is activated when present value (C) is >= to preset value (PV). Counter counts up every time that the counting-up input Cx(UP) goes from Off to On and it counts down every time that the counting-down inputs Cx(DOWN) goes from Off to On.

The counter is reset when the reset input Cx(RESET) is activated or when the operation MOV( $Cx = #0$ ) is executed. At reaching of max. value (32.767), the next edge-up of the counting-up input will keep unchanged the actual value. Similarly at reaching of minimum value (- 32.768) the next edge-up of the counting-down input will keep unchanged the actual value.

The onwards counters have a current value which keeps the current count (T). They have also a pre-selected value (PV) which is compared to the current value at the end of each program cycle. If the current value is greater or equal to the pre-selected value, the counting bit activates (contact C), otherwise it deactivates. Use the counter number to refer both to the current value of contact C and to the counter.

• **MDOWN.** In mode **Count Down**, the counting bit (contact C) is activated when present value is equals to zero. The counter counts down starting from a preset value (PV) on the edge-up of the countingdown input Cx(DOWN) and it counts up on the edge-up of the counting-up input Cx(UP). At reaching of max. value (32.767), the next edge-up of the counting-up input will keep unchanged the present value. The counter resets the counting bit (contact C) and load present value with preset value (PV) when loading input Cx(RESET) is activated. The counter in mode count-down stops counting when it reaches zero. Please use number of counter to refer both to actual value and to Contact C of the counter itself.

Preset value (PV) may be directly loaded with a value or it may be loaded

by one the variables in the area VW, SMW, AI, TR.

# **4.2.6 Mathematical formule FM function**

The function FM allows to perform math operations  $(+, -, *, /, |, 8, \land, <<, >)$ between two operators and to save the result in another memory location. The operators can be numeric or they may also refers to available memory areas.

# **4.2.7 Assignement function MOV**

The function MOV allows to assign to the specified memory location a numeric value or a value assumed by another memory location.

# **4.2.8 Assignement function BLKMOV**

The function BLKMOV allows to assign to the memory block a numeric value or the value assumed by another block of memory locations.

#### **4.2.9 Indexed Assignement Function MOVIND**

The indexed assignment function MOVIND allows to assign to a certain memory location specified by another memory location a numeric value or the value assumed by another memory location selected in the area specified by a memory location which is the index. This type of assignment allows to consider the memory areas as vectors of a certain number of locations: by means of the value assumed by another location called "index" it is possible to enter the value of the area  $n=0, n=1, ..., n=N-1$ .

# **4.2.10 Assignement function MOVTXT**

Starting with the specified memory location, the assignment function MOVTXT allows to save the characters of a string sent as parameter to the function. Following types of format are available for characters of string in the memory area:

• **ONE\_CHARACTER\_PER\_WORD:** in this format each word of destination area will contain **only one character of string** 

• **TWO\_CHARACTERS\_PER\_WORD**: in this format each word of destination area will contain two characters of string, starting with high area of the word.

# **4.2.11 Contacts II immediate digital inputs**

Contacts II allow to read immediately the state of digital input. The N.O. contact is closed (On) when bit value is 1 (active input). The N.C. contact is open (On) when bit value is 0 (deactivated input).

#### **4.2.12 Immediate outputs QI**

By means of direct access to outputs Q, PL110 allows to directly work on outputs Q during the ladder program execution, even without waiting the end of program. The command is allowed only on hardware outputs of PL110 (QI1..QI18).

# **4.2.13 IF contact**

The operation "conditional comparison IF" allows to compare the values of variables in any memory area. Following comparisons are allowed: =, >=,  $\leq$ ,  $\leq$ ,  $\leq$ . Contact is active when comparison is true.

#### **4.2.14 Funzioni SBIT e RBIT**

SBIT function, bring to "1" a bit of a memory area, while the coil of the function is active.

RBIT function, bring to "0" a bit of a memory area, while the coil of the function is active.

Number of bit changes from 0 to 15, where bit 0 is the less significant bit (LSB).

#### **4.2.15 BIT contact**

This operation brings the value of a memory area bit. Contact normally open is closed (off) when the bit is 1. The contact normally closed is open (on) when the bit is 0. Number of bit changes from 0 to 15, where bit 0 is the less significant bit (LSB).

# **4.2.16 RANGE function**

The RANGE function defines minimum and maximum limits for analogue inputs AI, for trimmer TR, for analogue outputs AQ and for PID outputs.

Concerning analogue inputs AI and trimmer TR, the minimum and maximum values allow to translate the counts value of the analogue-digital conversion into a value which can be used inside the program. Below an example:

# **RANGE( AI1, Min 10, Max 200)**

For analogue input AI1 the function defines the minimum limit as 10 and the maximum limit as 200. In case that analogue input AI1 would be connected to a potentiometer to fix a preset time (PT) of a timer with timebase 100ms, the result would be a variable time between 1.0 and 20.0 seconds, according to the position of potentiometer.

Concerning analogue outputs AQ, minimum and maximum value allow to rate the effective tension value of output 0÷10V. Below an example:

# **RANGE( AQ1, Min -200, Max 500)**

For analogue output AQ1 the minimum limit is fixed as –200 and the maximum limit is fixed as 500. This means that setting numeric value of output as –200, the output AQ1 will be 0 Volt while setting the numeric value as 500 the output AQ1 will be 10Volt. In case that entered value are not included in the interval specified by function RANGE, the output is kept within minimum and maximum values. For intermediate values, output tension is rated according to following formula:

**Output(volt) = ((Value – Min) \* 10) / (Max – Min)**  Maximum resolution for output AQ1 and AQ2 is 8 bit.

Concerning PID outputs, minimum and maximum values allow to rate the value for the output of PID control algorithm. Below an example:

# **RANGE( PID1, Min 100, Max 500 )**

For PID1 output , minimum limit is fixed as 0 and maximum limit is 500. This means that for output 0% the PID output will be equals to minimum fixed value and for output 100% the PID output will be equals to maximum fixed value. For each PID [1..8], minimum and maximum values of output are initialized at starting as 0 and 10000.

#### **4.2.17 Contact NOT**

The contact NOT modifies the current flow status. The current flow stops when reaching the contact NOT and gives power if cannot reach it. The operation NOT modifies logic value from 0 to 1 or from 1 to 0.

#### **4.2.18 Contact P and N**

The contact "positive transition P" activates the current flow for a single scanning cycle at each transition Off / On. The contact "negative transition N" activates the current flow for a single scanning cycle at each transition On / Off. When the operation "positive transition P" detects a transition of logic value from 0 to 1, it sets this value to 1, otherwise to 0. When the operation "negative transition N" detects a transition of logic value from 1 to 0, it sets this value to 1, otherwise to 0.

# **4.2.19 Function SEND and mode Free-port**

Function SEND allows to activate data transmission by means of serial ports in mode free-port. In this mode, which can be activated by special marker SM32, SM33 and SM34, the protocol which usually handles the serial ports is disabled and the ports, as well as the relevant TX and RX buffers, are controlled by the ladder program. After loading on buffer the data to send and activating function SEND (which uses serial port and no. of characters to send as parameters) these data will be sent on serial line. During the transmission of data, bit SM0.7, SM0.7 or SM0.8 (according to transmission port) will be set to "1", while it will be set to "0" at the end of transmission. It is possible to check the answer of a connected device by means of SM35, SM36 and SM37, which contain the number of characters received and saved on RX buffer of each serial port. Any writing on each of these special marker will empty the RX buffer. Calls to function SEND before the end of previous transmission or with mode free-port disabled will be ignored by the program.

# **4.2.20 Function TunePOS and POS (positioning axis ON/OFF)**

Function "TunePOS" completes the autotuning which is necessary to rate reaction time and inactivity time of the axis on which a positioning procedure is required. The function "POS" proceeds to the ON/OFF positioning of an axis. Both functions operate on the same memory area with double word access (area marker VD); the start address of the used memory area is required as parameter by functions "TunePOS" and "POS". The following table shows how data is organized in the memory area used by the two functions, starting from the address of specified location.

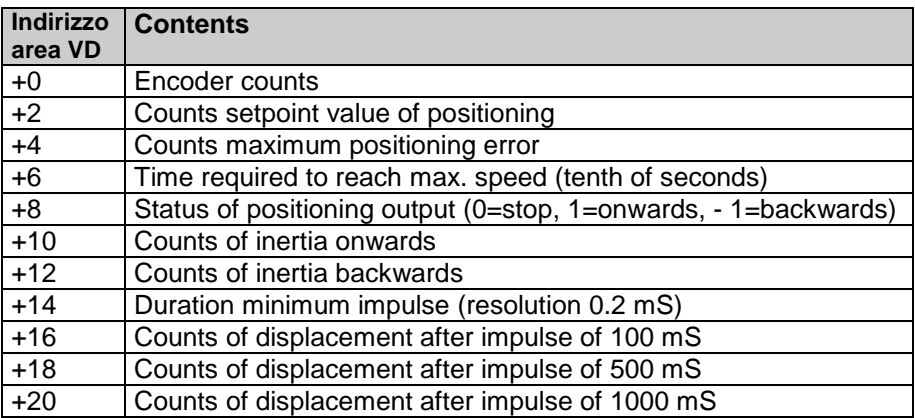

To use these functions, proceed as follows:

- Use ladder instruction "MOV" to transfer the counting of used encoder (SMD20 = Encoder 1, SMD22 = Encoder 2) in the field "Encoder counts".
- Enter the counts value for axis positioning in the field " Counts setpoint value of positioning "
- Enter the counts value of max. error allowed to positioning in the field"Counts maximum positioning error"
- Enter time value (as tenths of second) required for the axis to reach max. speed.
- Start function "TunePOS" and wait until contact "TunePOS no" closes to notify end of Autotuning procedure for axis. Data concerning inertia and reaction time are now automatically stored on the indicated memory area where they remain at disposal for function "POS".
- Disable function "TunePOS".
- Start function "POS". When the axis reaches the setpoint (except for

preset error), contact "POS no" will close to notify end of positioning.

- Activate the outputs ONWARDS and BACKWARDS reading value in the field "Output". If value of "Output" is given by functions "TunePOS" and "POS" as "1", the output ONWARDS must be activated; if it is "-1" the output BACKWARDS must be activated; if it is "0" no output must be activated.
- Set to zero the value of field "Output" when the functions "TunePOS" or "POS" are disabled, to avoid that output is still set as Onwards or Backwards.

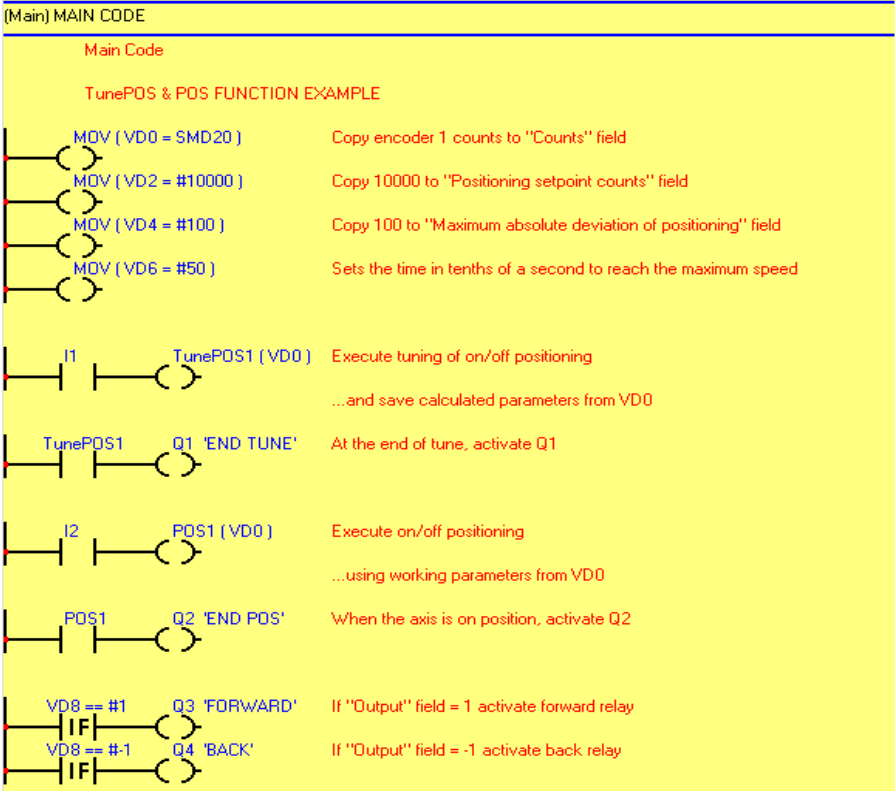

# **4.2.21 Function serial communication COM and EXP**

Communication functions COM and EXP enable the programming of the serial ports (COM1-RS485 and EXP1-RS232) for reading/writing of data from connected slave devices using the master protocol selected in the project. These functions are active only when in the project a master communication protocol has been selected for the relevant serial port. A Master protocol means a protocol which enables the PL110 to control the serial line communication, controlling the data flow towards slave devices. The two functions are similar, they only refer to a different serial port. Instruction COM operates with interface RS485, allowing to connect more devices on the same line, while instruction EXP operates with interface RS232 allowing to connect one single device to PL110. Instructions are active while the relevant coil is active. Consider also that, according to communication protocol, the time required for data update can be quite different and read data is not immediately available at activation of coil, but only after a certain time depending from communication delays. Instructions COM and EXP require the configuration of following parameters:

- Index (max. 16 different serial pollings)
- Type of operation:

**Reading**: PL110 will read continuously data from slave device and will store them in an internal memory area.

**Writing**: PL110 will write continuously data on an internal memory area of the slave device

**Reading/Writing**: PL110 will read data on slave device and will store them in an internal memory area; when these internal data on PL110 will be modified by the program, any change will be automatically sent also to slave device by means of a writing instruction (this instruction can work only on a single data each time).

- Slave number (communication address of slave device)
- Data type (word or bit)
- Number of data (or starting number in case of more data)
- Internal memory area of PL110 where data must be read/written
- Word number (the same reading / writing instruction can work simultaneously on more consecutive data)

# **"NAIS MATSUSHITA-MASTER" PROTOCOL**

This communication protocol allows to read/write data (bit or word) on a Nais - Matsushita plc. Generally, communication interface is a RS232 and communication format is 9600,8,O,1.

The following tables show all elements which can be read/written by the plc. The address bit or word to be read/write is obtained adding the real bit/word address (between Min and Max) to the value showed in the Offset column. Each instruction "COM" or "EXP" can execute reading/writing for each type of data which is indicated in the column "Max number of consecutive bid/word read/wrote".

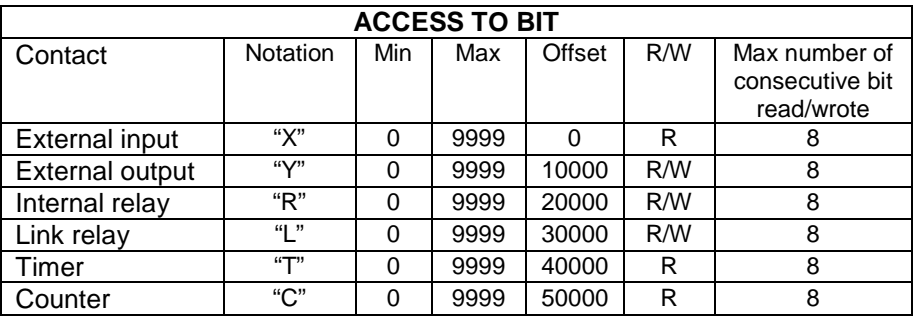

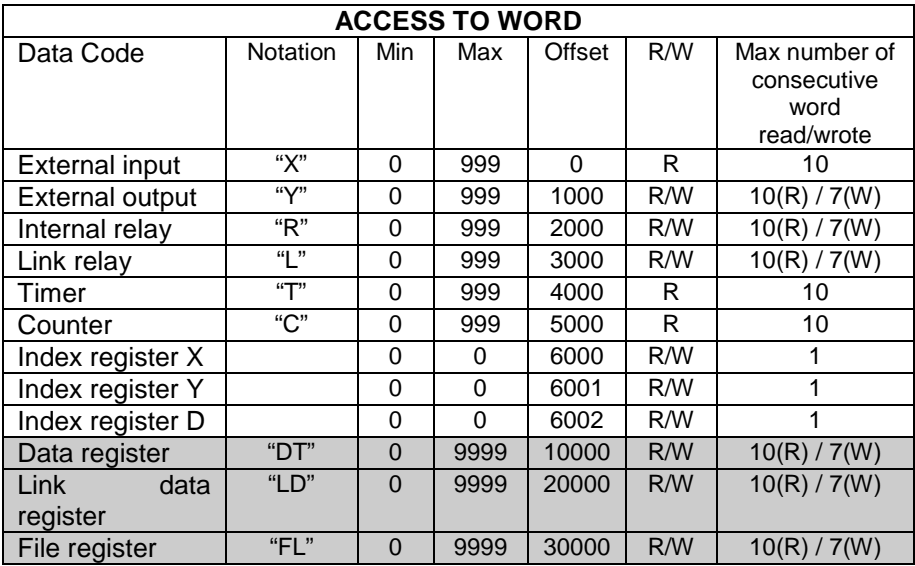

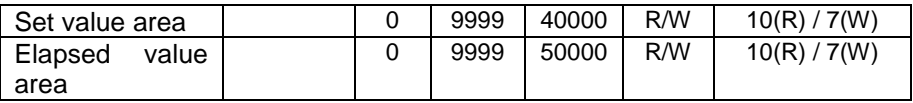

N.B.: On PL110-XX protocol, only elements underlined in grey are enabled (the other elements have not to be used!). The example below describes setting for an "EXP" instruction to write on the plc with "1" of 8 consecutive bit on "external output" Y3 and YA, taking value from VW10.

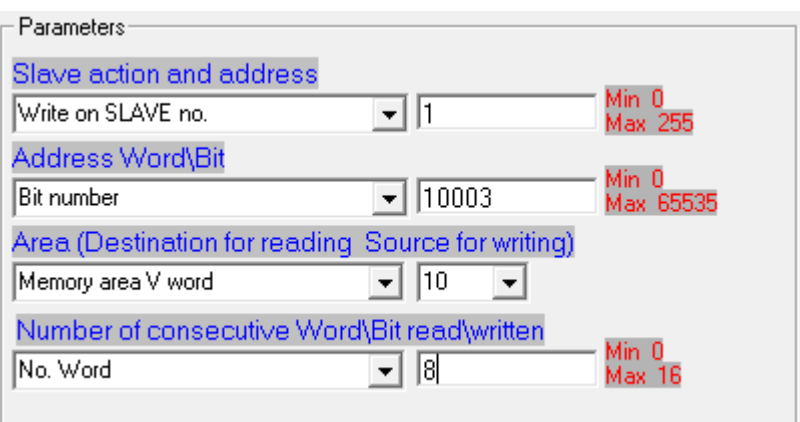

Following example describes the setting for an "EXP" instruction to read from the plc with address "1" of 10 consecutive bit from "data register" DT0 to DT9, keeping read value on area VW0..9.

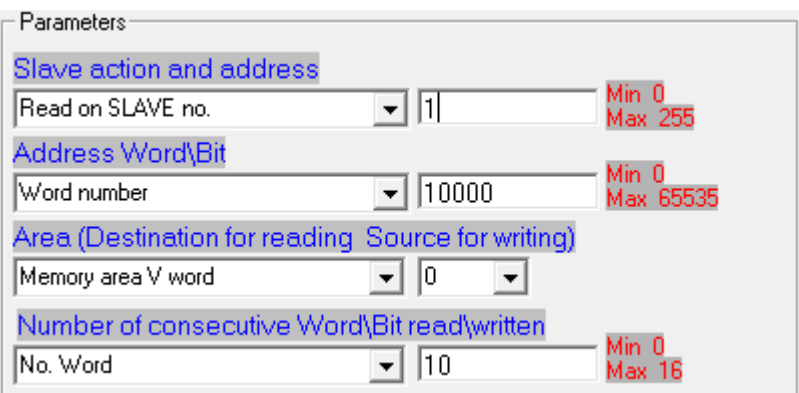

# **4.2.22 Functions StartPID , PID , SetOutPID**

Functions StartPID, PID and SetOutPID enables control of a process by means of PID algorithm (proportional, integral, derivative).

Function StartPID starts the relevant control block and sets parameters as required. Function can be activated once at the starting or it may be recalled later to modify quickly control parameters. PID integral action is initialized only calling this function and setting integral time to 0, otherwise even in case of switch-off the system will start control action keeping the same percentage of integral action and consequently limiting the transient times. Parameters required by function StartPID are the following:

- Proportional band
- Integral time
- Derivative time
- Dead band

Parameters can be entered with numeric format or referring to internal variables. Integral time is expressed in time unit used for PID function (ex. PID function recalled every 1 sec., integral time expressed in seconds). Derivative time is expressed with one decimal digit more than integral time. Proportional band and dead band are expressed with a numeric value as setpoint and process.

PID function requires following parameters:

- **Setpoint**
- Process
- Output value
- Type of control action
- Type of output

After acquisition of necessary parameters values, PID function will enter the value obtained by control algorithm in the variable "Output value". This value will have been obtained rescheduling the percentage value 0 – 10000 (0.00% ÷100.00%) between minimum and maximum value of PID output as entered using the function RANGE.

For optimal results, PID function should be recalled at regular intervals. A timer can be used or even an internal Interrupt, to get shorter intervals.

Function SetOutPID is used for control actions which foresee both automatical and manual functions. The function allows to avoid process oscillations when changing from manual to automatical PID control. Following parameters are required:

# • Output value

It allows to set the value of PID output, automatically rating the single percentages of proportional and integral action. Changing from manual to automatical operation, PID output will assume the value entered in manual function and it will start control action.

Consequently the function must be used only in manual control, to keep PID output in line with value of manual control.

This function automatically cancels derivative action.

If the function is used with process value outside proportional band, integral action will be set to 0.

# **4.2.24 Function GENSET**

Function GENSET allows to generate automatically a variable setpoint, with option to enter an acceleration and deceleration ramp. Function GENSET operates on a series of adjoining variables in double word, starting with the location which is given as parameter of the function.

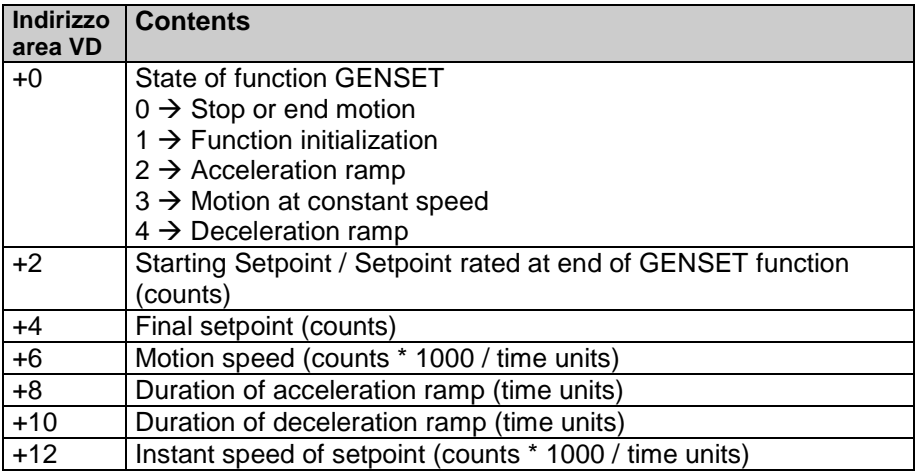

To use this function, proceed as follows:

- Enter on location VD+2 the starting setpoint
- Enter on location VD+4 the final setpoint
- Enter on location VD+6 max. motion speed as counts\*1000/time units (to have 3 decimals. Example: setting 12345 will give a speed of
- 12.345 counts/time units)
- Enter on location VD+8 the duration of accelaration ramp (expressed as time units; if duration of acceleration ramp must be 1 second and function GENSET is recalled by an interrupt of 1 ms, enter 1000)
- Enter on location VD+10 the duration of deceleration ramp.
- Write "1" on location VD, to start the function which will automatically start to write on location VD+2 the generated setpoint. Location VD will also be updated with current state of function, while location VD+12will be updated with instant speed of setpoint, expressed with 3 decimals. This value may be used to generate action "F" for function POSPID..

At end of motion, when location VD+2 will reach value of final setpoint, the function will automatically enter standby mode, indicated by value "0" on location VD. This means that function GENSET can be always active, even when motion is not required.

# **4.2.25 Function CONV**

The function CONV provides the conversion of source data in one of the available formats. Conversion type "TO\_7SEG\_SIGNED" converts input data (one word with sign -32768..32767) in a specified number of digits alredy suitable for a display with 7 segments. The number of digits to convert, starting from less significant digit, will be sent to the function as parameter.

The codes will be saved (one digit for each word) starting from destination word and then in the following words accordino to the required number of digits.

Coversion type "TO\_7SEG\_UNSIGNED" is similar to the above described conversion. The difference is that the source data is considered as unsigned word (0..65535). the code is composed by one bit set to 1 if the segment must be ON and by one bit set to if the segment must be Off. The correspondance between bit and segment is the following:

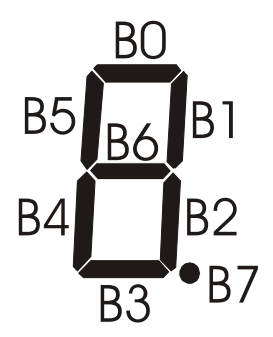

Conversion type "TO\_ASCII\_SIGNED" converts the entering data (one word with sign -32768..32767) in a specified number of ascii characters. The number of characters to save will be assigned to this function as parameter. Codes of these characters will be saved (one character per word) starting with the destination word and then in the following ones, according to the no. of required characters.

Conversion type "TO\_ASCII\_UNSIGNED" is similar to the one described above, but the source data is meant as unsigned word (0..65535).

#### **4.2.26 Function SetPAR**

The PL110-2A allows to select by ladder logic the visualization of some user pages (max. 16) in addition to the pre-selected system pages managed directly by the firmware. For each page it is possible to select the text to be visualized (using the display character area DISP) and up to a max. of 4 numeric fields which can be only in visualization or enabled to modification.

The SetPAR function allows to select one of the four numeric parameter fields to be visualized on display. Function parameters are:

- Number of field to which refer (1..4)
- Field status (disabled, visualized, modifiable)
- Variable related to the field
- Min. limit for the possible modification by keyboard
- Max. limit for the possible modification by keyboard To not visualize the field it is necessary to select the status on disabled field, so the other parameters becomes not influential. If the field is only in visualization, min. and max. values becomes not influential.

# **4.2.27 Function FormatPAR**

FormatPAR function, to be used in addition to the SetPAR function, allows to reset the numeric parameter field to be visualized on display. Function parameters are:

- Number of field to which refer (1..4)
- Type of data to be processed
- Tot. digits of numeric field
- Tot. decimal digits of numeric field
- Type of filling for unused digits (space or zero)

This function loses meaning when the parameter field is selected as disabled by the SetPAR function.

# **4.2.28 Function PosPAR**

PosPAR function to be used in addition to the SetPAR and FormatPAR fuctions, allows to place the numeric parameter field to be visualized on display. Function parameters are:

• Number of field to which refer (1..4)

- Line of display from which the visualization starts (1..8)
- Column of display from which the visualization starts (1..21)
- Type of access if the parameter field is selected as not modifiable (free access or access protected by password "1234")

This function loses meaning when the parameter field is selected as disabled through the SetPAR function.

# **5 PL110-2A user interface terminal**

#### **5.1 Introduction**

The PL110-2A in addition to the management of inputs/outputs, integrates also a terminal with OLED display 128 x 64 and four keys to manage system pages, programmable user pages and the modification of some plc internal variables. Thanks to the ladder code created with PLProg it is possible to set pages, messages and fields to be visualized and modified.

#### **5.2 Display and keyboard**

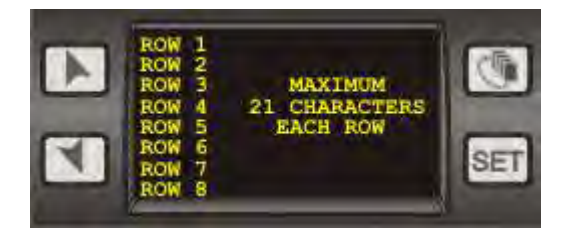

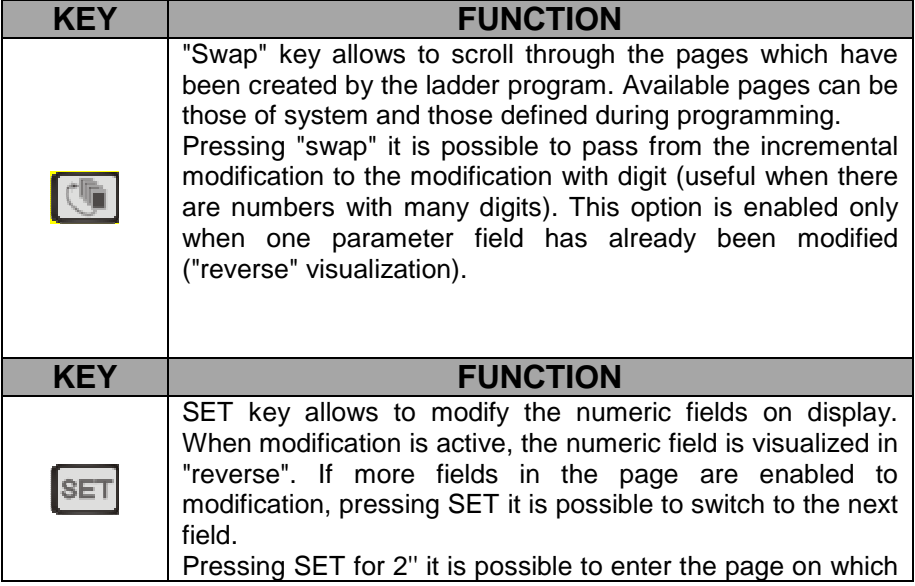

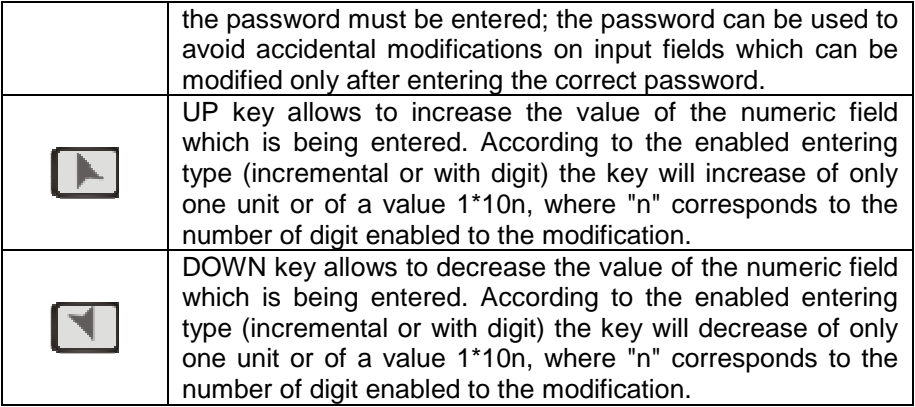

# **5.3 System pages description**

The following table shows available system pages.

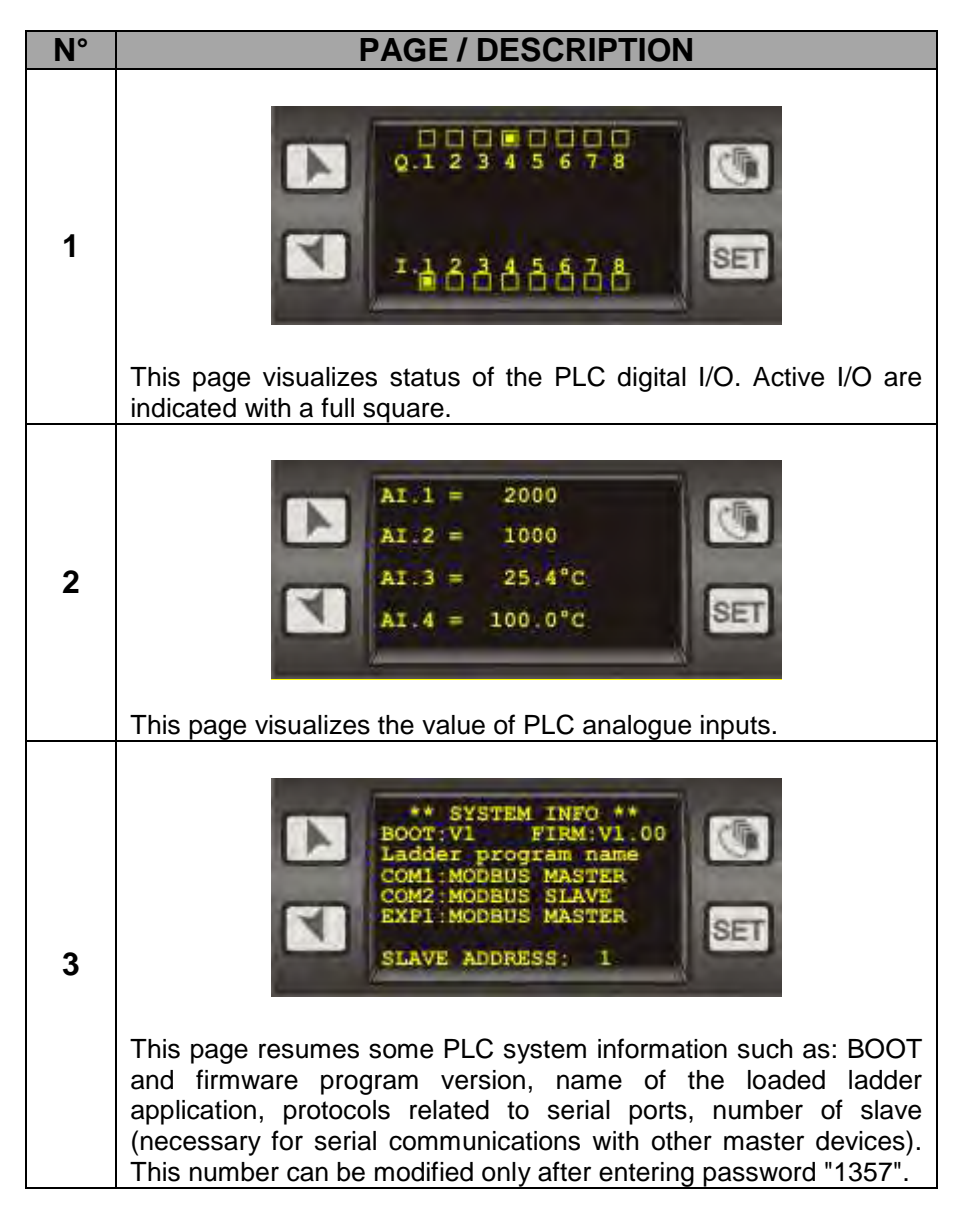

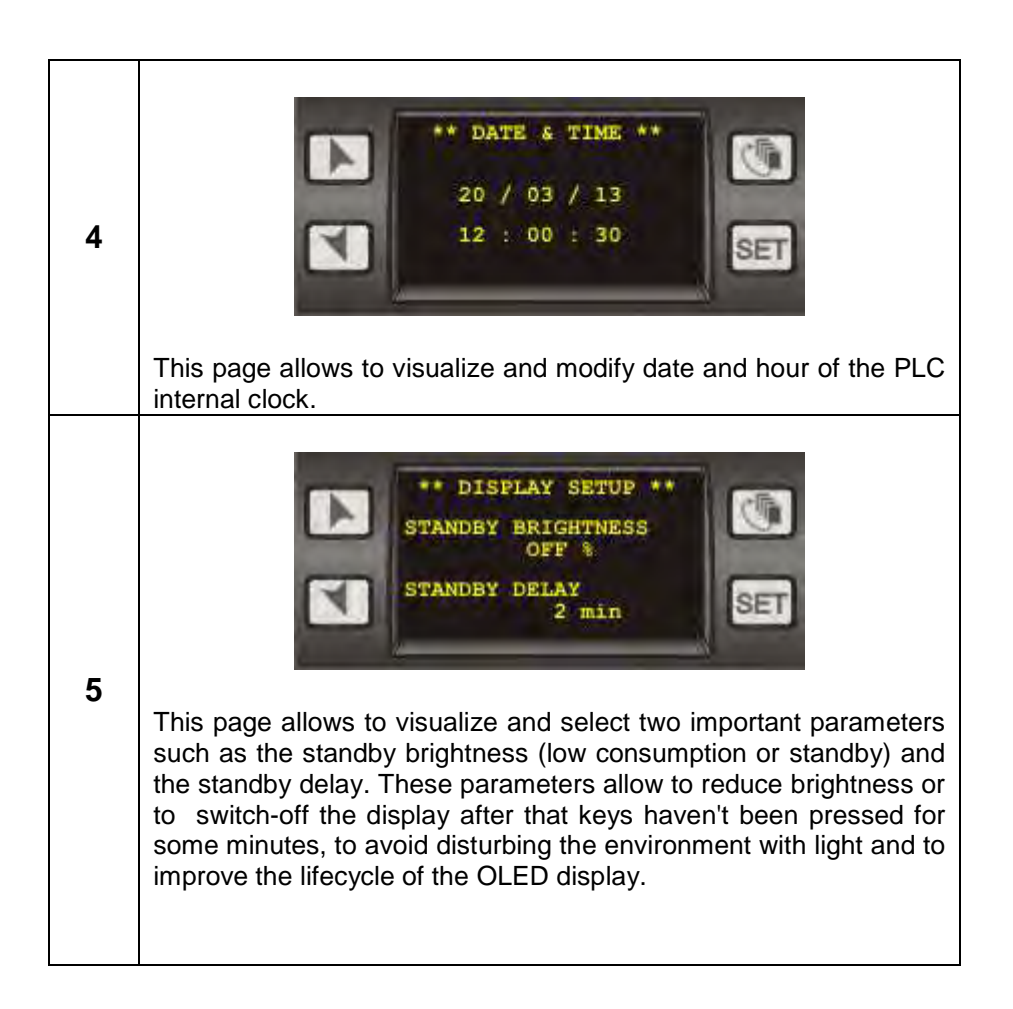

# **5.4 User pages description**

The PLC can manage up to 16 user pages, to which the system assigns numbers from 17 to 32. Here below an example of program for the creation/management of 2 user pages, 17 and 18.

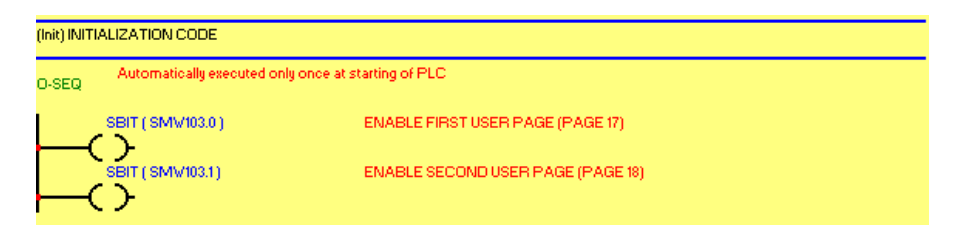

Into this section, selecting to "1" bits SMW103.0 and SMW103.1 the first 2 user pages (17 and 18) are enabled.

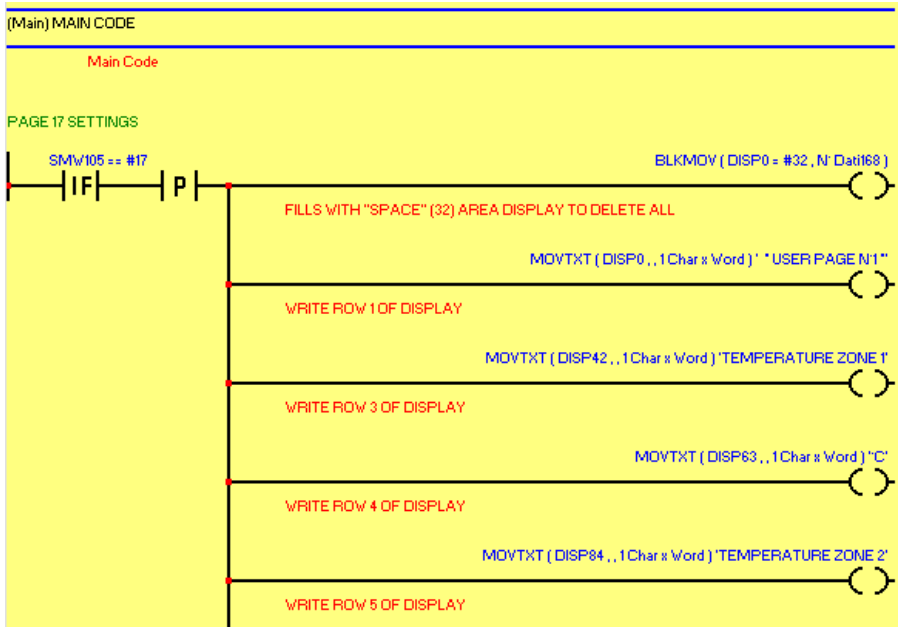
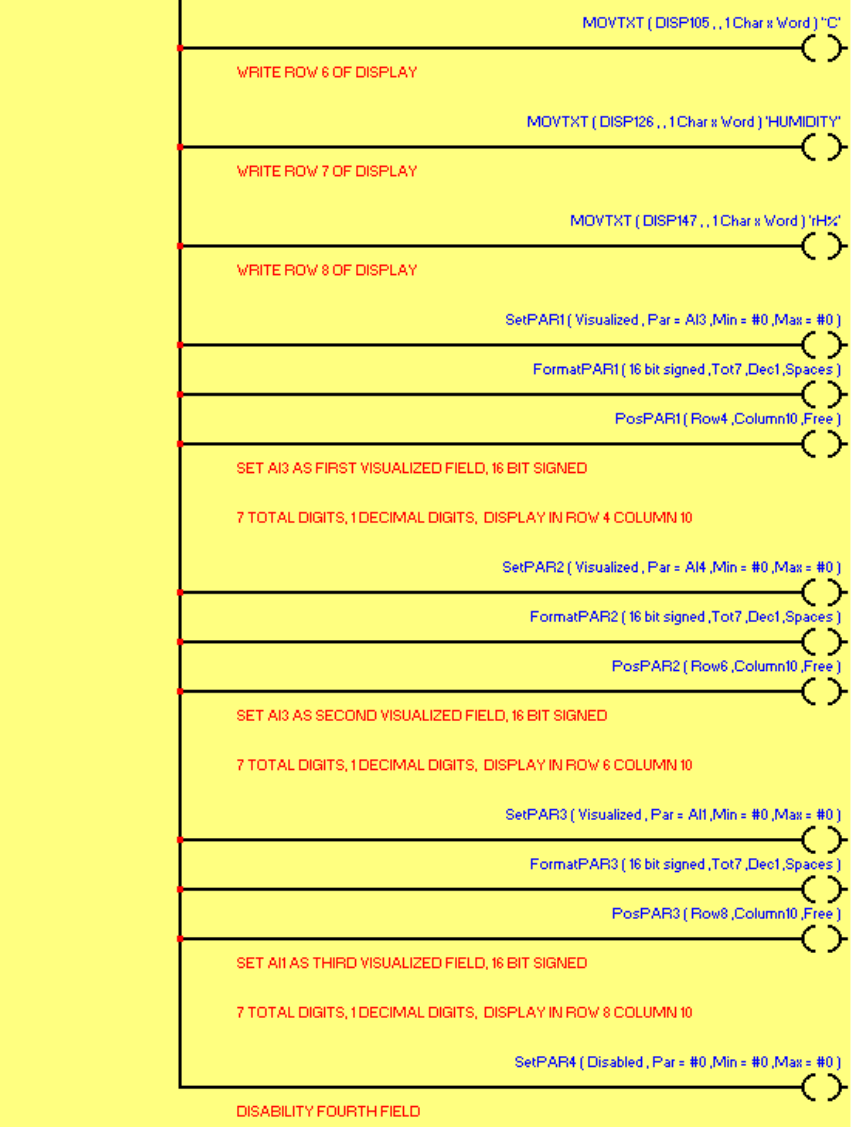

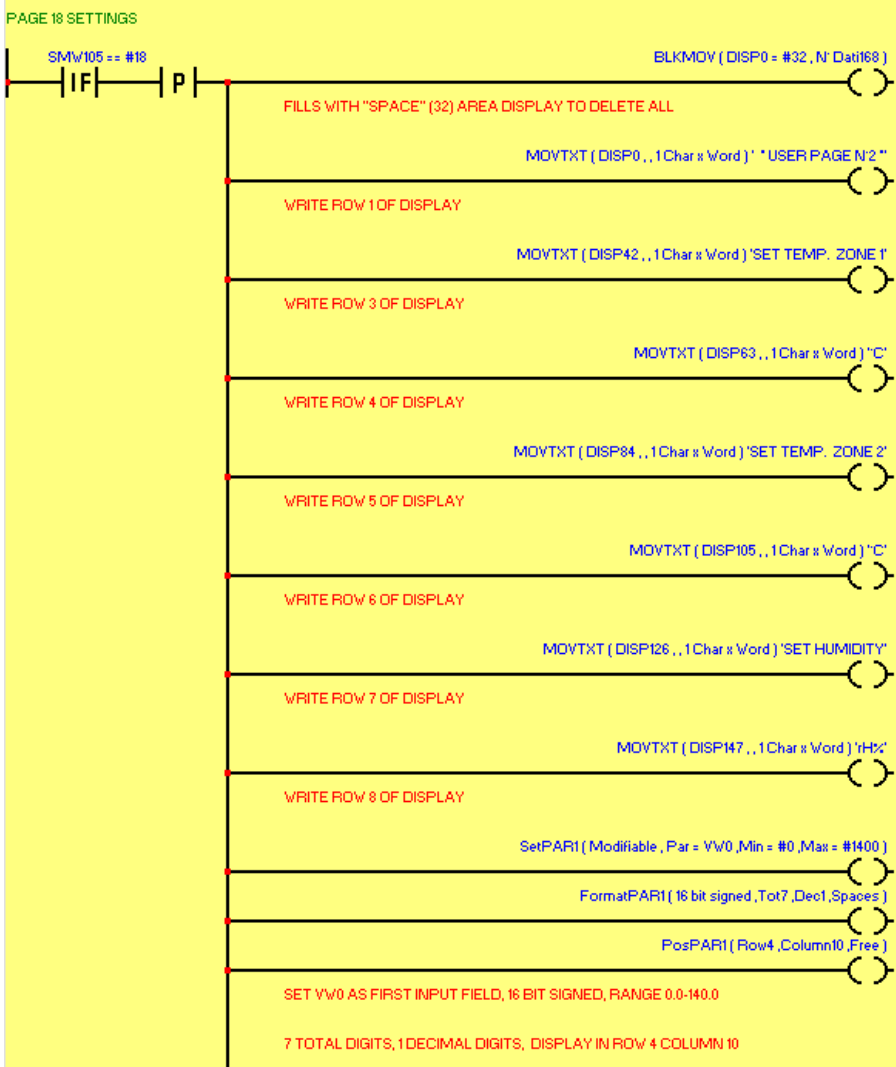

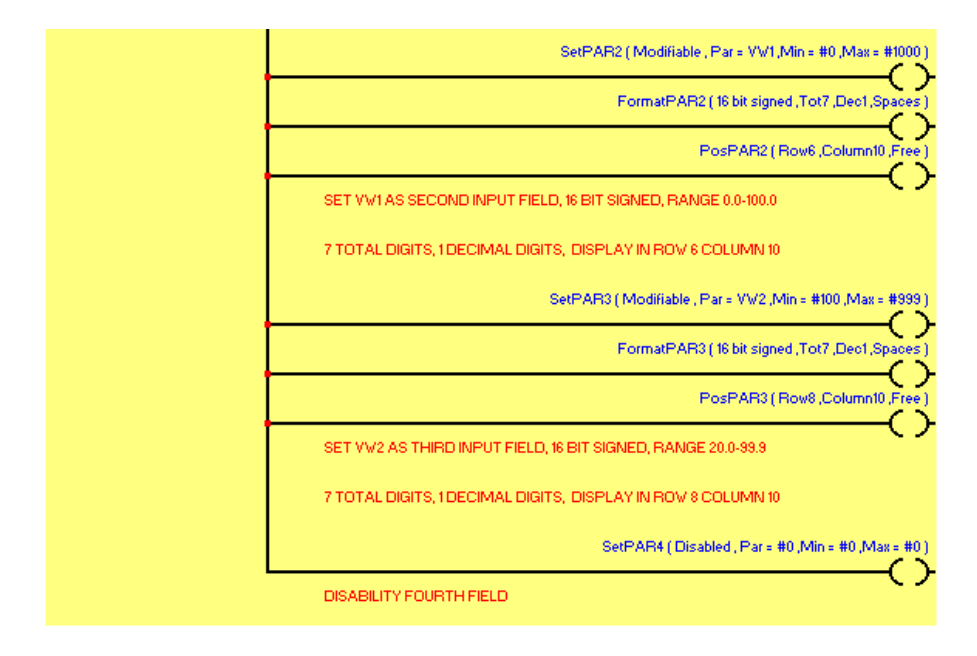

The following table shows the two pages created by the above-mentioned program.

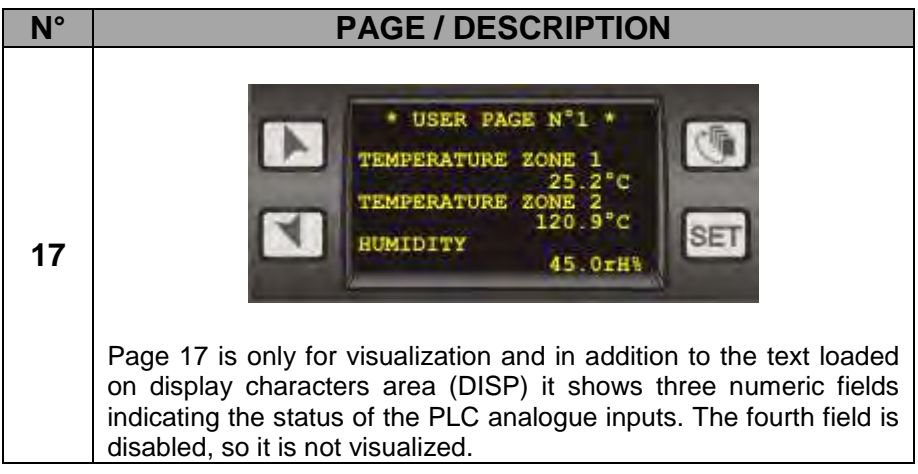

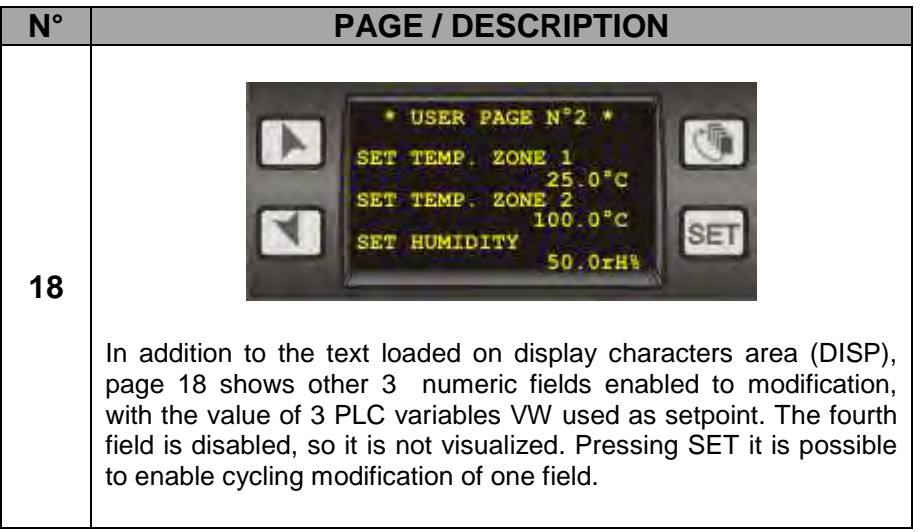

## **5.5 Special pages description**

The following table describes the special pages.

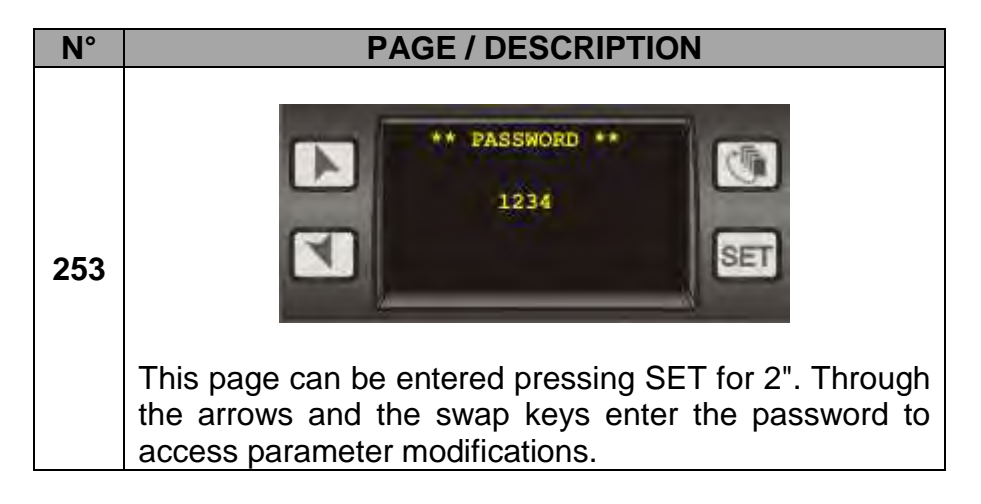

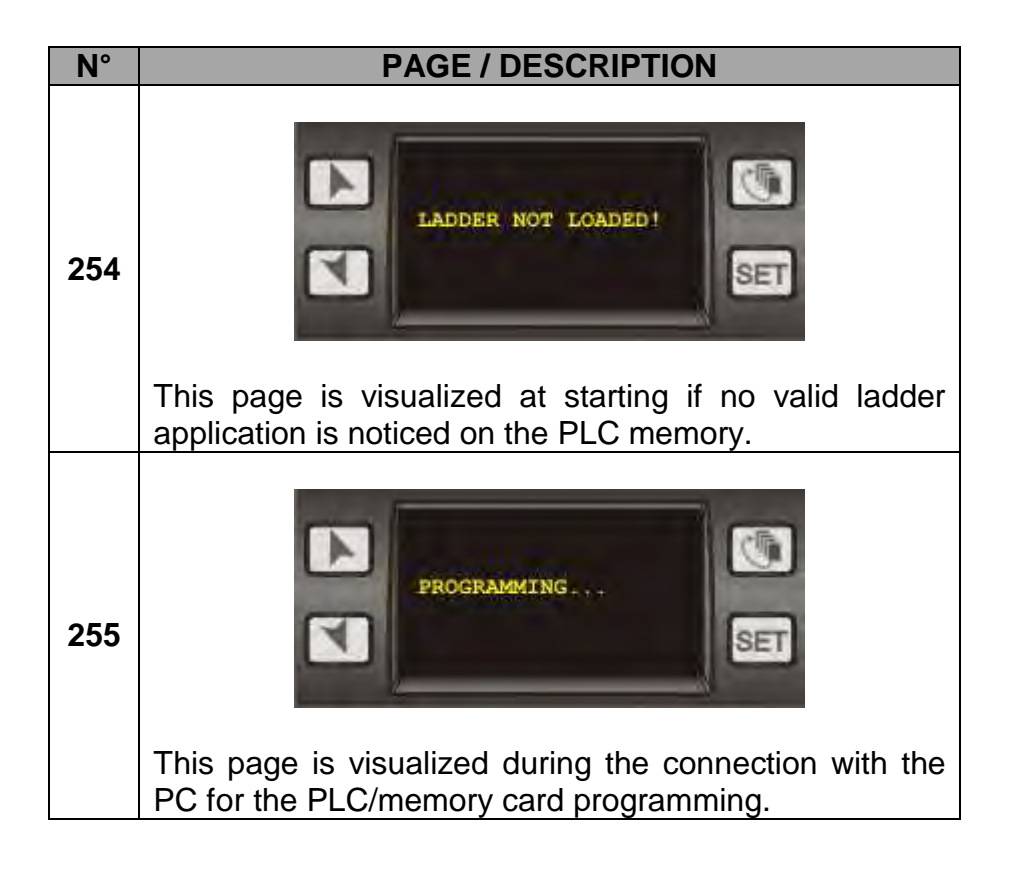

## **PIXSYS**

Via Po, 16 30030 Mellaredo di Pianiga (VE) www.pixsys.net e-mail: sales@pixsys.net - support@pixsys.net

Software Rev. 1.01 (firmware)

2300.10.179-RevA 090513

## \*2300.10.178\*